# **Tru64 UNIX DECevent Translation and Reporting Utility User's Guide**

This guide is intended for users of the translation and reporting features of the DECevent event management utility on Tru64 UNIX® operating systems.

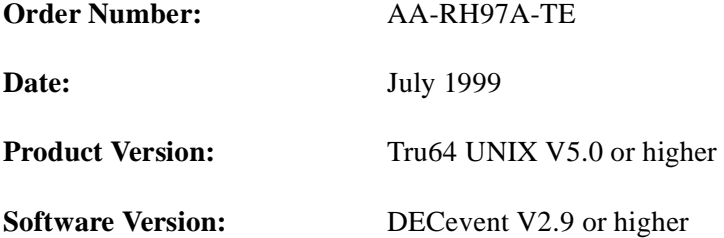

**Compaq Computer Corporation Houston, Texas**

#### **© 1999 Digital Equipment Corporation.**

This software is the property of, and contains confidential technology of, Compaq Computer Corporation. Possession, use, reproduction or transfer of this software and media is strictly prohibited unless authorized in writing by Compaq or a Compaq Authorized Service Provider. Consistent with FAR 12.211 and 12.212, Commercial Computer Software, Computer Software Documentation, and Technical Data for Commercial Items are licensed under vendor's standard commercial license.

Compaq Service materials (including diagnostic Software, hardware and Software tools, and associated documentation) provided by Compaq or a Compaq Authorized Service Provider for its use in the delivery of warranty or other services remain the exclusive property of Compaq. Customer may use such service materials only for activities related to, and only during the term of, such delivery of the applicable warranty or other services, and may not modify or reverse engineer, remove, or transfer the service materials or make them, or any resultant diagnostic or system management data, available to other parties without Compaq's written consent. Upon termination of the applicable warranty or service delivery, Customer will, at Compaq's option, destroy or return all service materials in its possession. Parts replaced by Compaq become the property of Compaq.

COMPAQ, the Compaq logo, and the Digital logo are registered in U.S. Patent and Trademark Office.

UNIX is a registered trademark in the United States and other countries licensed exclusively through X/Open Company Ltd.

Tru64, DSNlink, OpenVMS, and DECevent are trademarks of Compaq Computer Corporation.

FrameMaker is a registered trademark of Adobe Systems Incorporated.

Other product names mentioned herein may be the trademarks of their respective companies.

This document was prepared using FrameMaker, Version 5.5.6.

# **Contents**

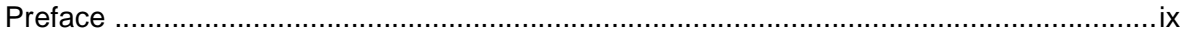

## **Chapter 1 The DECevent Event Management Utility Overview**

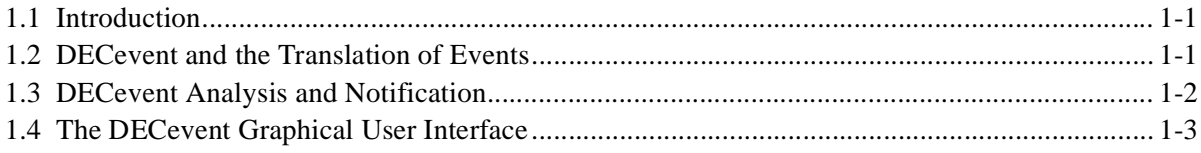

## **Chapter 2 The Help Command**

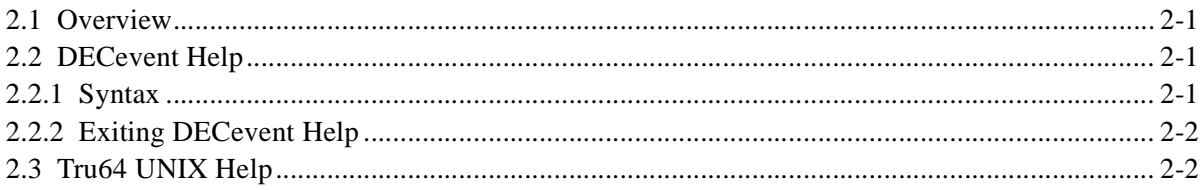

## **Chapter 3 The DECevent Bit-To-Text Translation Feature**

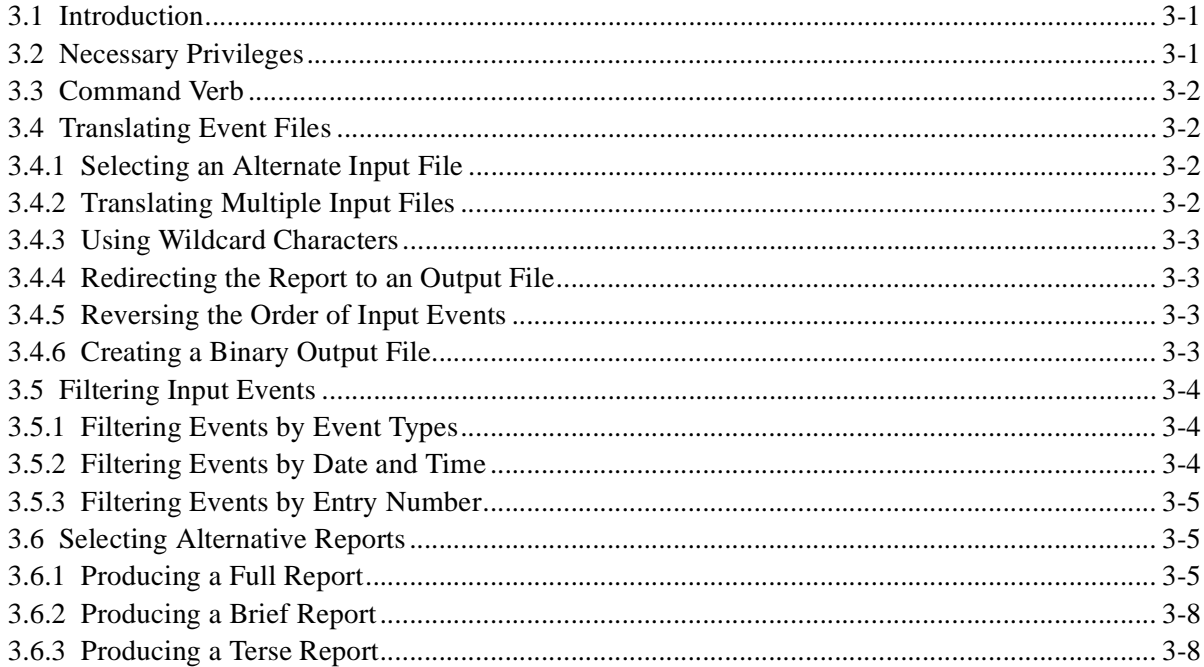

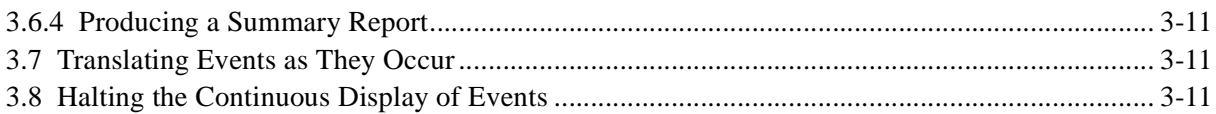

## **Chapter 4 Customizing Your Environment**

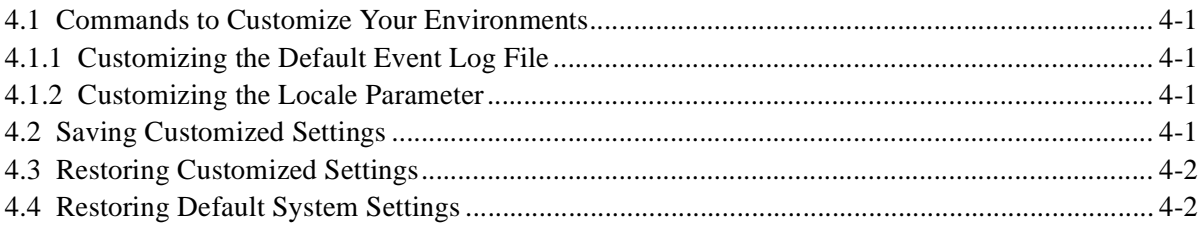

## **Chapter 5 The DECevent dia Command Verb**

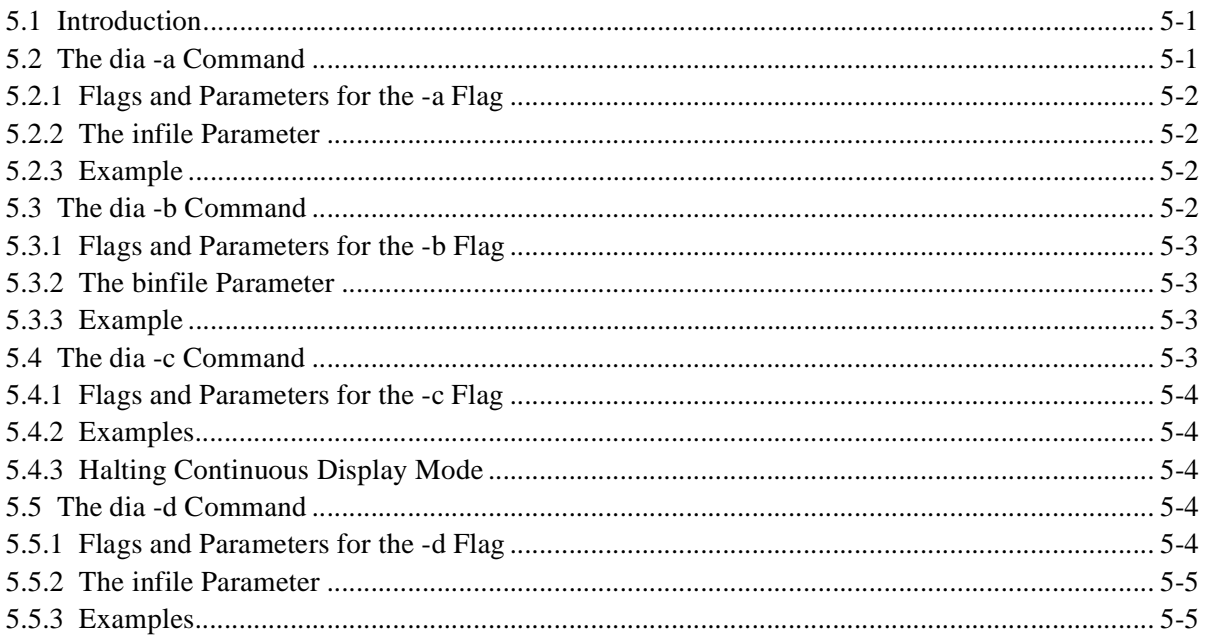

## **Chapter 6 The Is Commands**

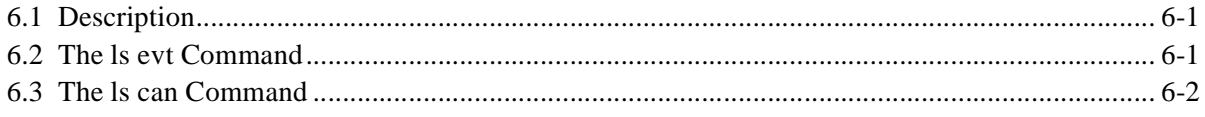

## **Chapter 7 The shw Commands**

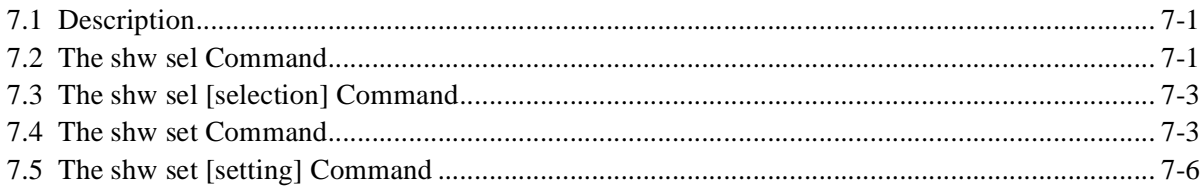

## **Chapter 8 The -int Flag**

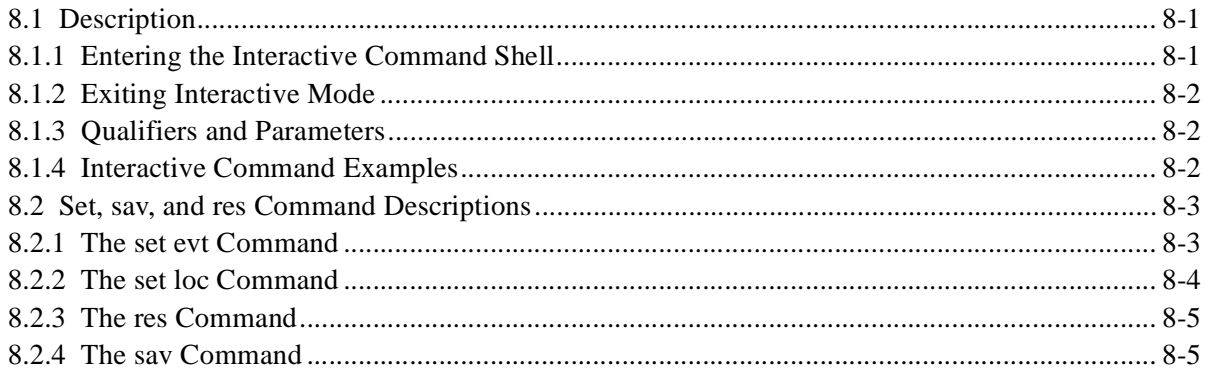

## **Appendix A DECevent Directories and Files**

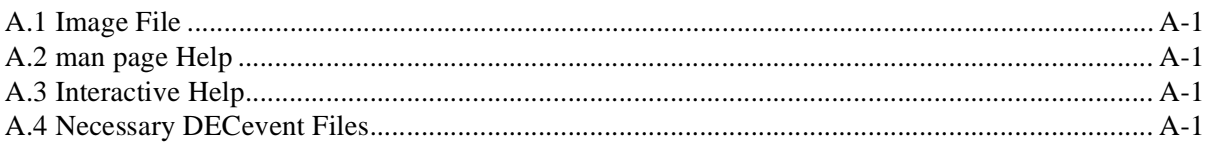

## **Appendix B System Settings**

## Appendix C Bit-To-Text Quick Reference

## Appendix D DECevent Selection Keywords for Bit-To-Text Translation

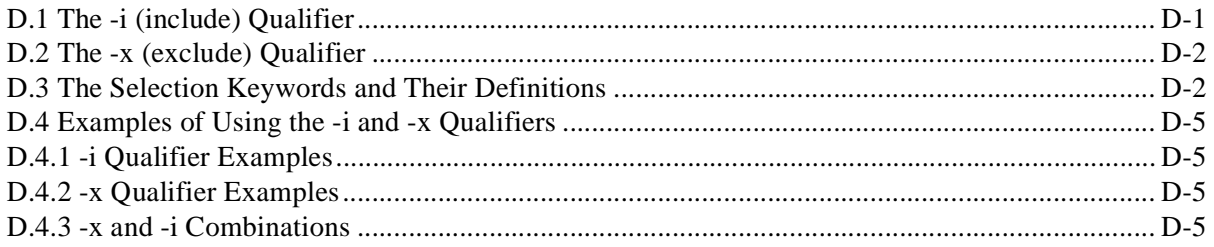

# List of Tables and Examples

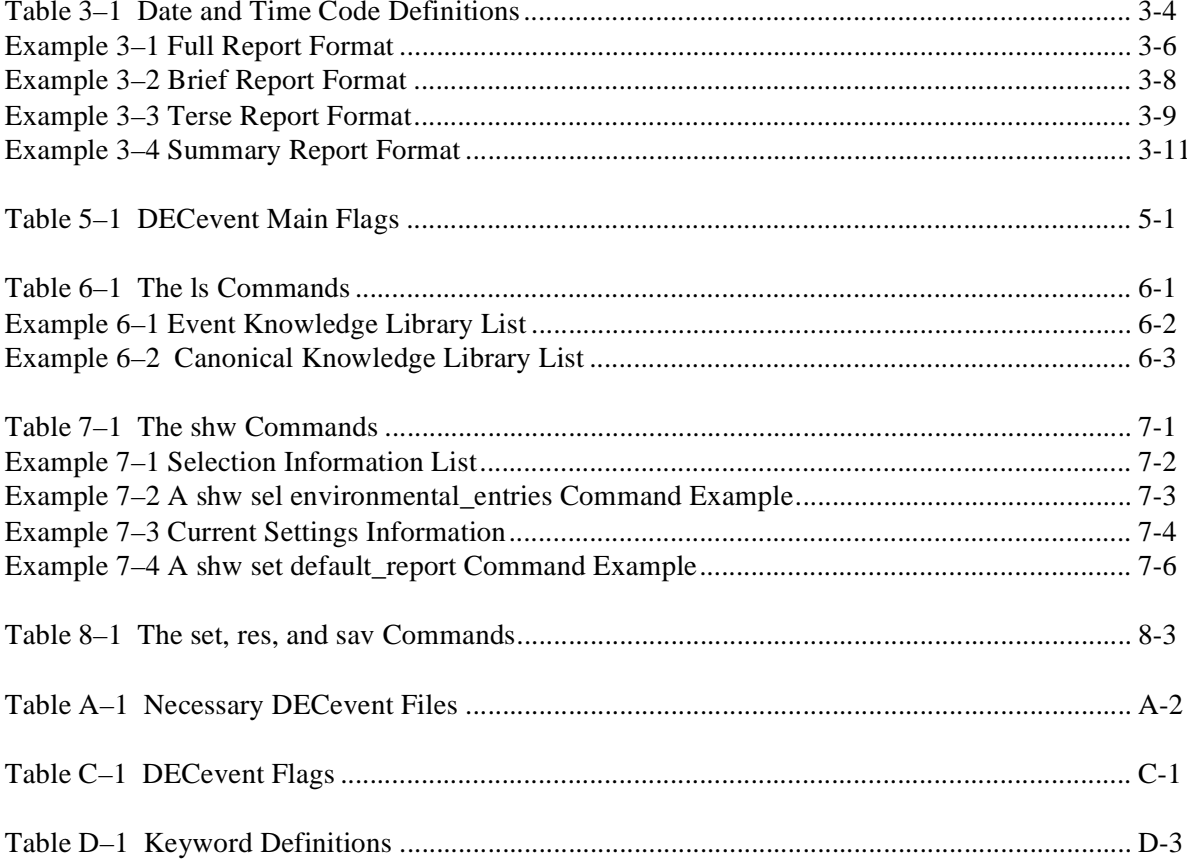

# <span id="page-8-0"></span>**Preface**

This manual contains all DECevent command features related to the translation and reporting of events on Tru64 UNIX systems.

# **Command Symbols and Documentation Conventions**

Various symbols are used in command expressions to indicate what information is optional and when a value or parameter is required. Symbols such as brackets [ ] and parenthesis () are used extensively. These symbols are used only for informational purposes and should never be typed in the command line.

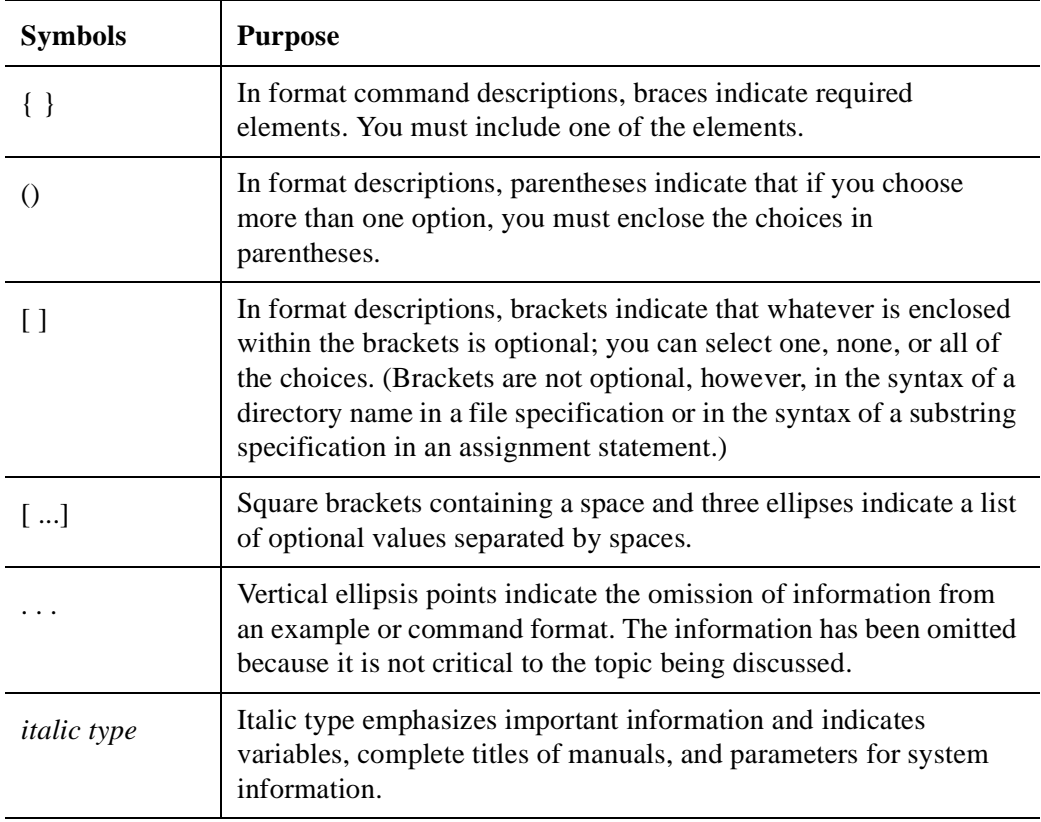

In general, the command expressions use the symbols shown in the following table.

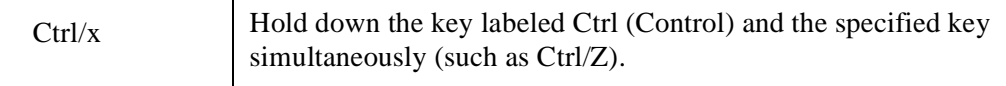

# **Readers' Comments**

Compaq welcomes any comments and suggestions you have on this and other Tru64 UNIX manuals. You can send your comments in the following ways:

- Fax: 603-881-0120 Attn: UBPG Publications, ZK03-3/Y32
- Internet electronic mail: readers comment@zk3.dec.com
- A Reader's Comment form is located on line at /usr/doc/readers comment.txt
- Mail:

Compaq Computer Corporation UBPG Publications Manager ZK03-3/Y32 110 Spit Brook Road Nashua, NH 03062-9987

• A Reader's Comments form is located in the back of each printed manual. The form is postage paid, if mailed in the United States.

Include the following information along with your comments:

- The full title of the book and the order number. (The order number is printed on the title page of this book and on its back cover.)
- The section numbers and page numbers of the information on which you are commenting.
- The version of Tru64 UNIX that you are using (for example, Tru64 UNIX Version 4.0).
- If known, the type of processor that is running the Tru64 UNIX software (for example, AlphaServer 2000).

The Tru64 UNIX Publications group cannot respond to system problems or technical support inquiries. Please address technical questions to your local system vendor or to the appropriate technical support office. Information provided with the software media explains how to send problem reports to Compaq.

The postpaid READER'S COMMENTS card requests the user's critical evaluation to assist in preparing future documentation.

# **Related Documents**

The printed version of the Tru64 UNIX documentation set is coded with icons on the spines of books to help specific audiences quickly find the books that meet their needs.

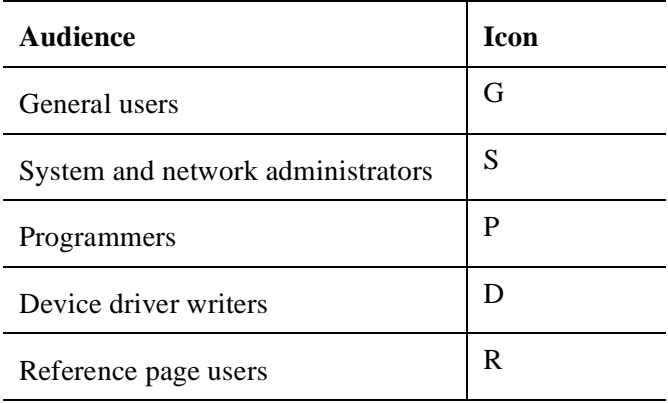

Some books in the documentation set help meet the needs of several audiences. For example, the information in some system books is also used by programmers. Consider this when searching for information on specific topics. The *Documentation Overview*, Glossary, and Master Index provide information on all of the books in the Tru64 UNIX documentation set.

# **Associated DECevent Documentation**

The following documents are associated with the DECevent documentation set.

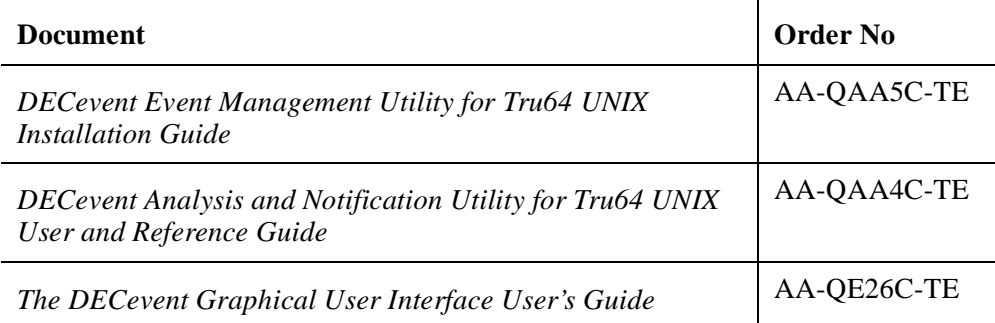

# <span id="page-12-0"></span>**Chapter 1 The DECevent Event Management Utility Overview**

This chapter discusses the DECevent event management utility, the translation of events, analysis and notification, and the DECevent graphical user interface.

# <span id="page-12-1"></span>**1.1 Introduction**

The DECevent event management utility provides the interface between a system user and the operating system's event logger. DECevent provides the following two main functions:

- Translation DECevent allows a user to translate events into ASCII reports derived from system event entries (Bit-To-Text translations).
- Analysis and Notification DECevent constantly monitors system events in an effort to isolate failing device components through analysis and can notify the proper individuals of a potential problem. Analysis and notification information can be found in the *DECevent Analysis and Notification Utility for Tru64 UNIX User and Reference Guide*.

# <span id="page-12-2"></span>**1.2 DECevent and the Translation of Events**

Users can request the translation of events from specific event logs into a variety of ASCII reports. The format and contents of the ASCII reports is determined by flags and parameters entered on the command line interface (CLI). The maximum length of the command line is limited to 255 characters.

DECevent translation has the following features:

- Translates event log entries into readable reports
- Specifies input and output sources
- Filters and selects input events
- Selects alternate report types
- Translates events as they occur

You also can maintain and customize the user environment with the interactive shell commands.

### **Necessary Privileges**

Tru64 UNIX users need superuser privileges to use the translation and reporting features of DECevent, unless the event log file protection has been changed to allow all users to access the event log files.

## <span id="page-13-0"></span>**1.3 DECevent Analysis and Notification**

The added value function of DECevent provides constant monitoring of a system's event logger. When a significant number of events have occurred so that a DECevent threshold has been crossed, automatic analysis of the event is performed. Automatic analysis can result in the generation of Compaq-specific theory codes that enable Multivendor Customer Services to identify one or more failing field replaceable units (FRU).

Depending upon the theory codes generated from analysis, repair actions may be initiated. Also, depending upon the results of analysis, the proper individuals are notified of the event.

The analysis and notification flags allow the following features:

- Event analysis
- Event notification
- Customization of the DECevent environment

In addition to automatic analysis and notification, DECevent allows you to perform manual analysis on a user supplied event log. Manual analysis can also result in the generation of Compaq-specific theory codes that enable Multivendor Customer Services to determine a failing FRU.

### **Necessary Privileges**

Tru64 UNIX users need superuser privileges to use the analysis and notification features of DECevent.

#### **Note**

A product authorization key (PAK) license is required to utilize the DECevent analysis and notification added-value options. The license is obtained by a Compaq Customer Services engineer through the technical information management architecture (TIMA) and must be installed on your system prior to kit installation. To find the DECevent service PAK in TIMA, select the TIMA

tools database and search for "Service PAKS." The title of the tool you need is "Service Tools Product Authorization Key (PAK) Distribution Tool." Refer to TIMA documentation for specifics.

In addition, customers may acquire the PAK information by requesting it from DSNlink hardware support. If DSNlink is installed on your system, type DSNLINK ITS at the system prompt and open the database articles for your operating system. Search for DECEVENT and select the article with the PAK information. You also can refer to the *DSNlink for OpenVMS Users's Guide* (AA-PBL4D-TE) for further information about DSNlink.

Licenses are verified at run time by the License Management Facility (LMF). For more information on LMF concepts and operation, enter the HELP LICENSE command at the DCL (\$) prompt.

## <span id="page-14-0"></span>**1.4 The DECevent Graphical User Interface**

In addition to entering commands on the CLI, you have the option of using the DECevent graphical user interface (GUI) to perform translation and analysis. *The DECevent Graphical User Interface User's Guide* (AA-QE26A-TE) contains all the information necessary for you to use the GUI.

**Tru64 UNIX DECevent Translation and Reporting Utility User's Guide**

# <span id="page-16-0"></span>**Chapter 2 The Help Command**

This chapter discusses DECevent help and Tru64 UNIX help.

## <span id="page-16-1"></span>**2.1 Overview**

Help is provided for DECevent commands both through an internal DECevent help utility and through the Tru64 UNIX man utility.

# <span id="page-16-2"></span>**2.2 DECevent Help**

The DECevent *hlp* flag provides you with help based on a topic string. If the help utility contains information for that topic string, the information is presented. If no information is available for that topic string, a warning message is displayed and you are prompted to enter another topic string. Once help has been presented, you are prompted to enter another topic string. Each help topic can have zero or more subtopics that provide more information on the main topic.

## <span id="page-16-3"></span>**2.2.1 Syntax**

The following syntax is used for the DECevent *hlp* flag:

dia hlp [help\_req]

## **Help\_req Parameter**

The *help\_req* parameter is a topic string for which help has been requested.

## **Example**

% dia hlp -b

This example provides help on the *-b* flag.

## <span id="page-17-0"></span>**2.2.2 Exiting DECevent Help**

There are two ways to exit from DECevent help. Either enter Ctrl/C followed by a carriage return, or type nothing at the topic prompt and enter a carriage return.

# <span id="page-17-1"></span>**2.3 Tru64 UNIX Help**

Help for the DECevent commands also is available through the Tru64 UNIX man utility. The following command shows how to obtain DECevent help using man:

% man dia

The man utility then displays a description of all DECevent commands.

# <span id="page-18-0"></span>**Chapter 3 The DECevent Bit-To-Text Translation Feature**

This chapter discusses the Bit-To-Text translation feature, including the necessary privileges, the command verb, translating event files, filtering input events, selecting alternative reports, and translating events as they occur.

## <span id="page-18-1"></span>**3.1 Introduction**

The DECevent utility enables you to produce Bit-To-Text ASCII reports derived from system event entries or user supplied event logs. The format of the ASCII report is determined by commands with flags, parameters, and selection keywords appended and entered on the command line interface (CLI). The maximum command line allowed is 255 characters. The DECevent bit-to-text feature performs the following:

- Translates event log files into readable reports
- Selects input and output sources
- Filters input events
- Selects alternate reports
- Translates events as they occur

**Note**

Refer to [Appendix A](#page-54-5) for a list of all DECevent utility independent directory files.

## <span id="page-18-2"></span>**3.2 Necessary Privileges**

Tru64 UNIX users need superuser privileges to use the translation and reporting features of DECevent, unless the event log file protection privileges have been changed to allow all users to read the event log file.

## <span id="page-19-0"></span>**3.3 Command Verb**

The following DECevent utility command verb allows the translation of system event entries for Tru64 UNIX operating systems:

% dia -a

The *-a* flag is the default translation flag and does not need to be typed on the command line. Simply typing *dia* performs the same function as typing *dia -a* on the command line.

# <span id="page-19-1"></span>**3.4 Translating Event Files**

The DECevent utility uses the system event log file as the default input file. For Tru64 UNIX systems, the default file is /usr/adm/binary.errlog.

To produce a translated event report using the built-in defaults, use the following command:

% dia

This command by default produces a full report directed to the terminal screen, from the input event log file /usr/adm/binary.errlog.

The *-a* flag is understood on the command line and does not need to be entered. See [Example 3–1](#page-23-0) for an example of a full report.

## <span id="page-19-2"></span>**3.4.1 Selecting an Alternate Input File**

Use the following command to select an alternate input file for translation other than the default system event log file:

```
% dia -f errlog.sys
```
In the previous example, errlog.sys has been selected as the alternate file to be translated. You must precede the name of the input file with the *-f* flag.

The file must be a valid Tru64 UNIX file name.

### <span id="page-19-3"></span>**3.4.2 Translating Multiple Input Files**

DECevent can translate multiple input files, as shown in the following example:

% dia -f errlog.sys my\_error.sys

## <span id="page-20-0"></span>**3.4.3 Using Wildcard Characters**

You can use asterisks (\*) as wildcards to specify multiple input files. For example, if you want to translate all event log files located in the directory errlog, you could translate errlog\_1.sys, errlog\_2.sys, and errlog\_3.sys with one file name, err\*.sys, as shown in the following example:

```
% dia -f err*.sys
```
You also can use the wildcards to translate multiple event log files in multiple directories, as shown in the following example:

```
% dia -f errlog.sys my_error*.sys
```
## <span id="page-20-1"></span>**3.4.4 Redirecting the Report to an Output File**

To redirect the translated output to a file rather than to a terminal, enter the following command.

% dia > errlog\_old.rpt

In the previous example, errlog\_old.rpt is the output file into which the translated event information is written.

### <span id="page-20-2"></span>**3.4.5 Reversing the Order of Input Events**

To reverse the order of the input event log file being read by the DECevent utility, use the following command:

% dia -R

This command allows events contained in the default system event log file to be displayed in reverse chronological order, with the most recent events displayed first. The default is to display events in forward chronological order. Note that when the *-R* command is used the entry numbers in the report are listed 1-N.

Use the following command to display events contained in the event log file errorlog.sys in reverse chronological order:

```
% dia -R -f errorlog.sys
```
## <span id="page-20-3"></span>**3.4.6 Creating a Binary Output File**

Use the following command to create a smaller binary event log file from a larger event log file, using selection criteria. The following command creates a binary output file:

```
% dia -b error_sublog.bin
```
With this command the binary file error\_sublog.bin is created from the default input system event log file. No text report output is generated.

# <span id="page-21-0"></span>**3.5 Filtering Input Events**

Sometimes you do not want all the information contained in the input event log file. The include (*-i*) and exclude (*-x*) flags allow you to filter input event log files to include or exclude event information.

## <span id="page-21-1"></span>**3.5.1 Filtering Events by Event Types**

To include only certain event types in the output report, use the *-i* flag, as shown in the following example:

```
% dia -i disk=rz disk=ra92 cpu
```
In the previous example, only the RZ™ disks, RA92™ disks, and CPU entries are included in the output report. To exclude certain event types in the output report, use the *-x* flag, as shown in the following example:

% dia -x mem

In the previous example, memory entries are excluded from the output report.

[Appendix D](#page-64-2) shows complete listings of all selection criteria for these flags.

## <span id="page-21-2"></span>**3.5.2 Filtering Events by Date and Time**

Date and time flags allow you to filter events by date and time occurrences. The date and time value is specified in the following format and defined in [Table 3–1.](#page-21-3)

```
dd-mmm-yyyy[,hh:mm:ss]
```
<span id="page-21-3"></span>**Table 3–1 Date and Time Code Definitions** 

| <b>Time Code</b> | <b>Meaning</b> | <b>Example</b> | <b>Required</b> |
|------------------|----------------|----------------|-----------------|
| dd               | Day of month   | 01             | yes             |
| mmm              | Month          | Jan            | yes             |
| уууу             | Year           | 1994           | yes             |
| hh               | Hours          | 06             | no              |
| mm               | Minutes        | 35             | no              |
| SS               | Seconds        | 08             | no              |

To select events between a certain time period on Tru64 UNIX systems, use the *-t* flag with the *s* and *e* parameters. You need both the *s* and *e* parameters on the command line to select events between certain time periods, as shown in the following example:

```
% dia -t s:15-jan-1993 e:20-jan-1993
```
To include events starting at a certain time for Tru64 UNIX systems, enter the following:

% dia -t s:15-jan-1993, 10:00

In the previous example, the output report will include all events that occurred after the date and time indicated. To include events before a certain time, enter the following command:

```
% dia -t e:15-jan-1993, 10:00
```
If no time is specified with a date, the default start time is midnight (00:00), and the default end time is 23:59:59.

## <span id="page-22-0"></span>**3.5.3 Filtering Events by Entry Number**

If the entry position within the event log file is known, a range of entries can be specified. In the following example, only entries 20 through 60 inclusive are translated.

% dia -e s:20 e:60

Either the *s* or *e* parameter can be omitted, but not both. If the *e* parameter is omitted, all entries from the starting entry indicated to the end of file are processed. If the *s* parameter is omitted, all events from the beginning through the end entry are processed.

## <span id="page-22-1"></span>**3.6 Selecting Alternative Reports**

The following sections describe different ways to produce reports.

## <span id="page-22-2"></span>**3.6.1 Producing a Full Report**

To produce a full report, use the *-o* flag with the full report type, as shown in the following example:

% dia -o full

The full report format provides a translation of all available information for each entry in the event log. The full report is the default report type and the flag does not need to be typed on the command line. [Example 3–1](#page-23-0) shows the format of a full report.

## <span id="page-23-0"></span>**Example 3–1 Full Report Format**

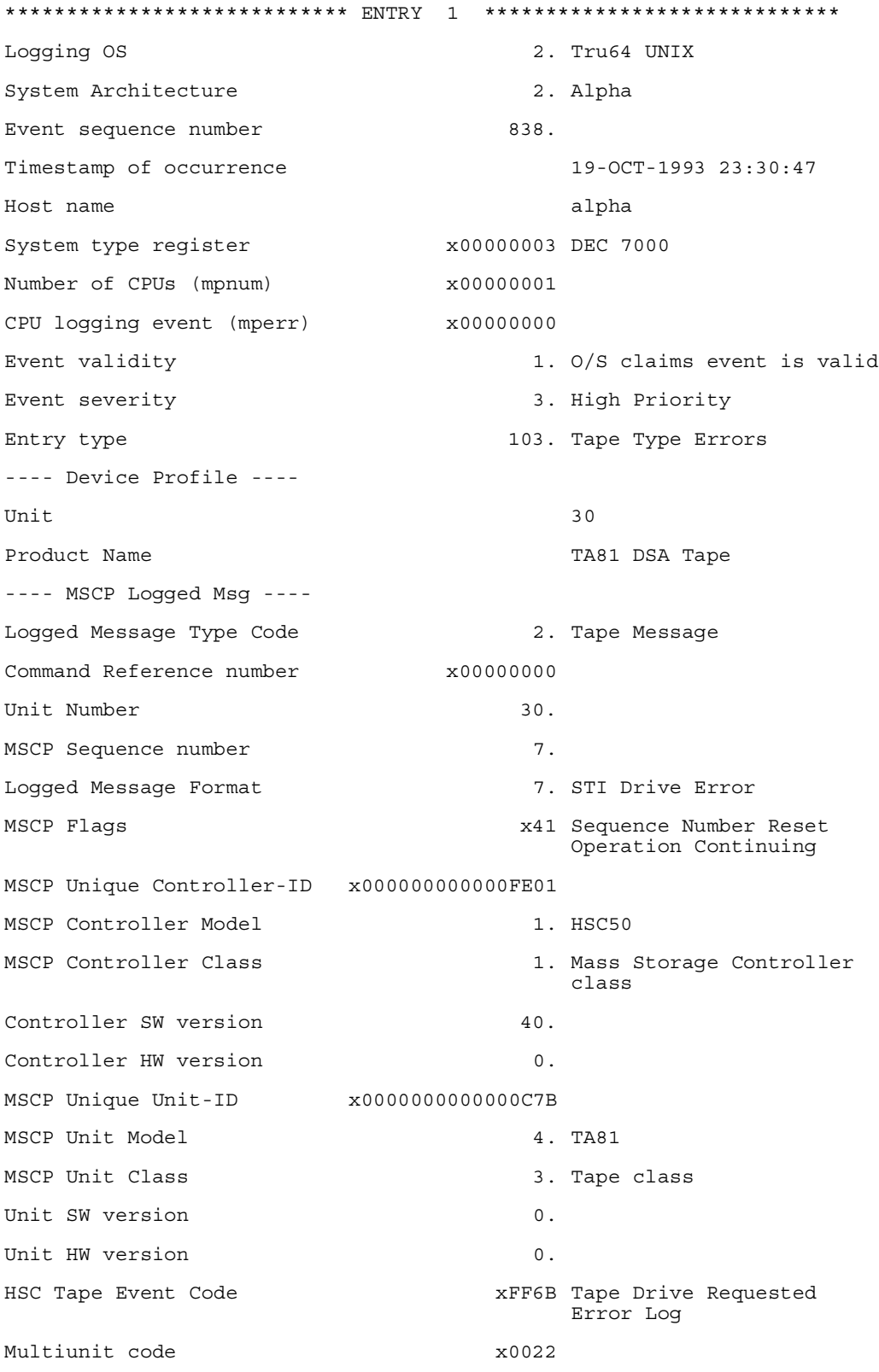

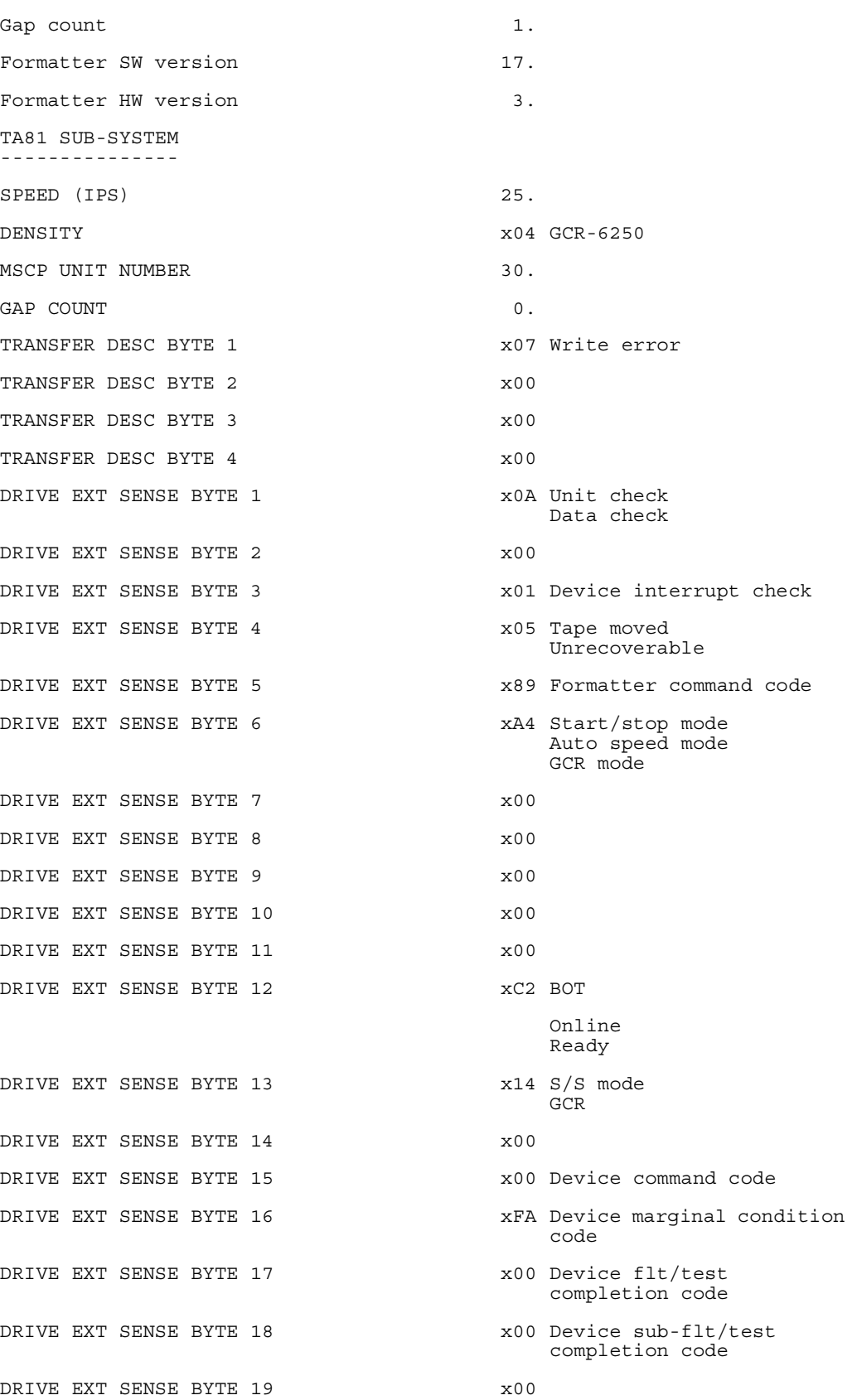

## **Example 3–1 Full Report Format (Continued)**

**The DECevent Bit-To-Text Translation Feature 3–7**

## <span id="page-25-0"></span>**3.6.2 Producing a Brief Report**

To produce a brief report, use the *-o* flag with the brief report type, as shown in the following example:

% dia -o brief

<span id="page-25-3"></span>The brief report format provides translation of key information for each entry in the event log. [Example](#page-25-3) shows the format for a brief report.

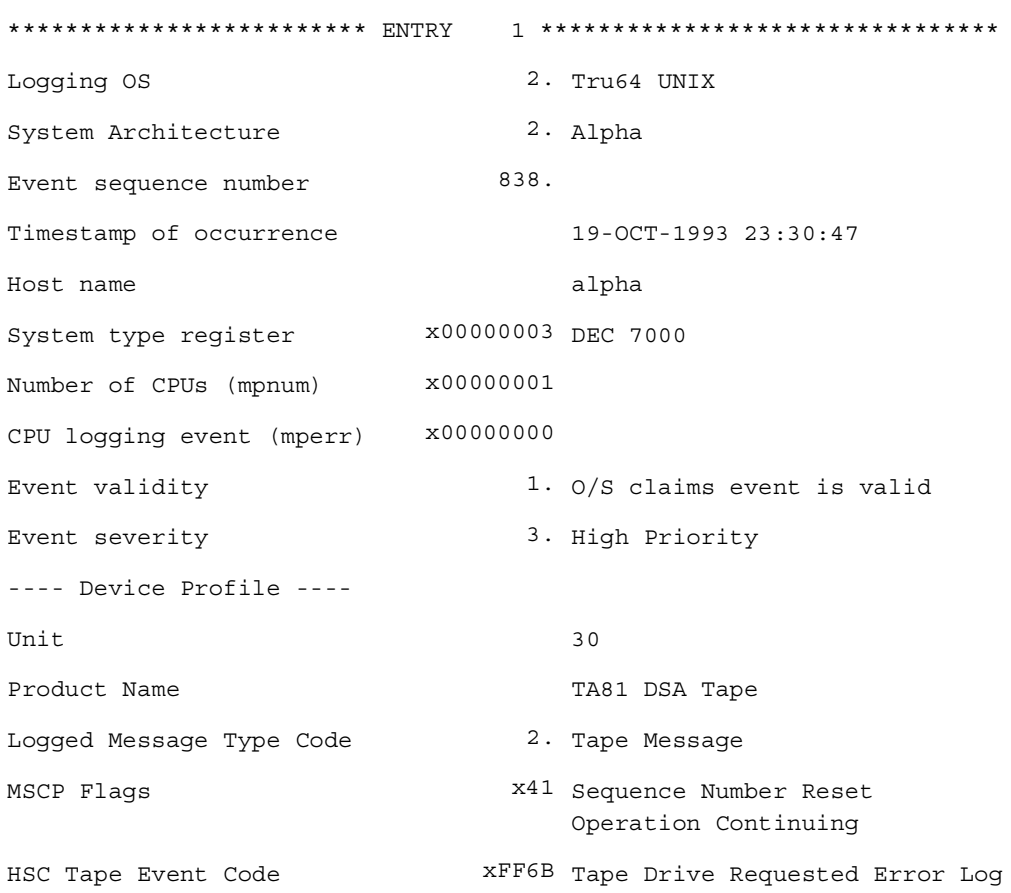

#### <span id="page-25-2"></span>**Example 3–2 Brief Report Format**

### <span id="page-25-1"></span>**3.6.3 Producing a Terse Report**

To produce a terse report, use the *-o* flag with the terse report type, as shown in the following example:

% dia -o terse

<span id="page-25-4"></span>The terse report format provides binary event information and displays register values and other ASCII messages in a condensed format. [Example](#page-25-4) shows the format for a terse report.

## \*\*\*\*\*\*\*\*\*\*\*\*\*\*\*\*\*\*\*\*\*\*\* ENTRY 1 \*\*\*\*\*\*\*\*\*\*\*\*\*\*\*\*\*\*\*\*\*\* Logging OS 2. System Architecture 2. Event sequence number 838. Timestamp of occurrence 1993101923304700 Host name alpha System type register x00000003 Number of CPUs (mpnum) x00000001 CPU logging event (mperr) x00000000 Event validity 1. Event severity 3. Entry type 103. ---- Device Profile ---- Unit  $30$ Product Name TA81 DSA Tape ---- MSCP Logged Msg ---- Logged Message Type Code 2. Command Reference number x000000000 Unit Number 30. MSCP Sequence number 7. Logged Message Format 7. MSCP Flags x41 MSCP Unique Controller-ID x00 MSCP Controller Model 1. MSCP Controller Class 1. Controller SW version 40. Controller HW version 0. MSCP Unique Unit-ID  $x00$ MSCP Unit Model 4. MSCP Unit Class 3. Unit SW version 0. Unit HW version 0. HSC Tape Event Code xFF6B Multiunit code x0022  $G$ ap count  $1.$

#### <span id="page-26-0"></span>**Example 3–3 Terse Report Format**

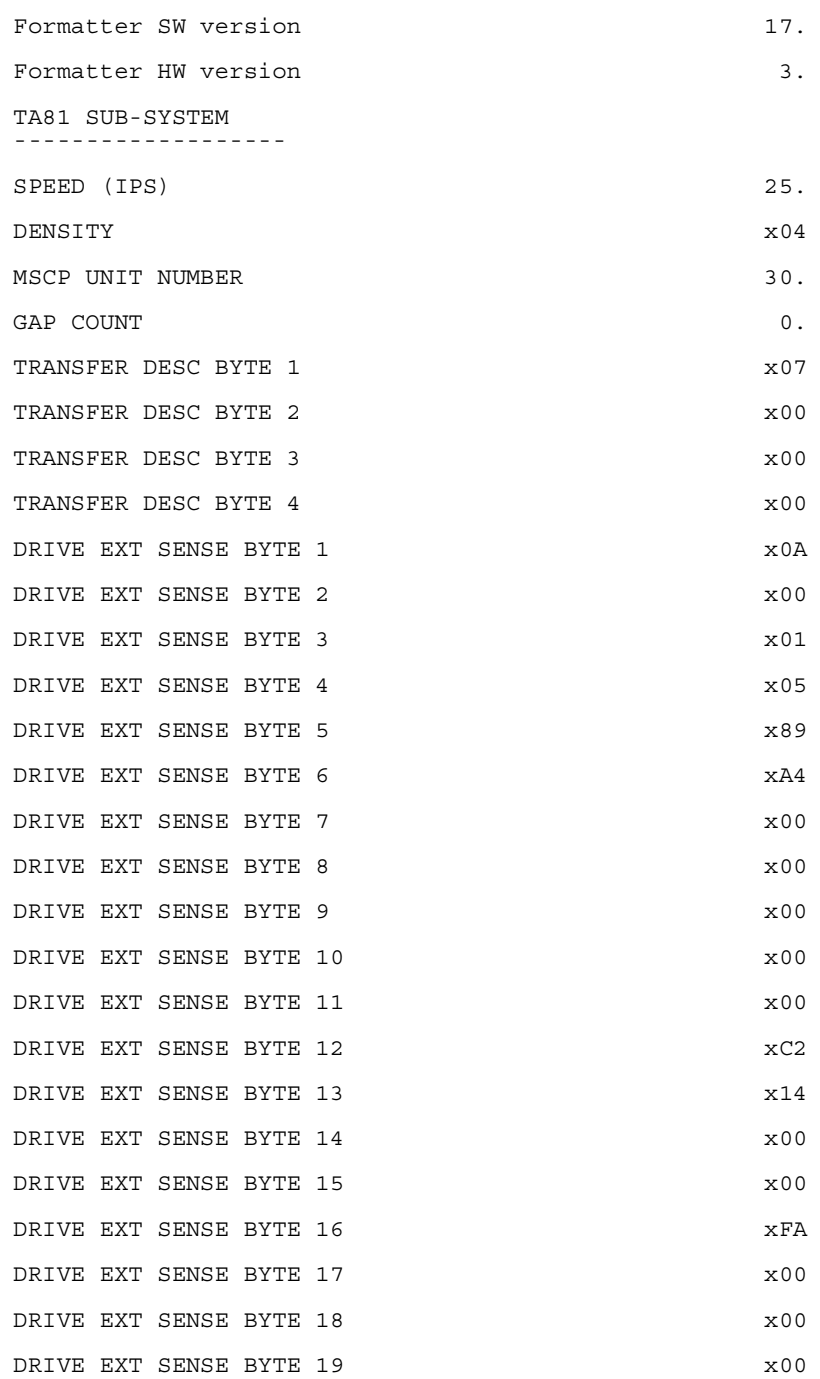

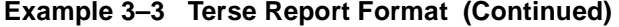

## <span id="page-28-0"></span>**3.6.4 Producing a Summary Report**

To produce a summary report, use the *-o* flag with the summary report type, as shown in the following example:

% dia -o summary

The summary report format provides a statistical summary of the event entries in the event log.

[Example 3–4](#page-28-2) shows the format for a summary report.

## <span id="page-28-2"></span>**Example 3–4 Summary Report Format** SUMMARY OF ALL ENTRIES LOGGED ON NODE alpha unknown major class  $MSCP$  46. SCSI 4.

## **3.7 Translating Events as They Occur**

The *-c* flag allows events to be monitored as they occur in real time. This enables you to see the translated events immediately on the terminal, or to send translated events to an output file.

To monitor the event logger on Tru64 UNIX systems, enter the following command:

% dia -c

To send translated events to an output file instead of viewing the events on a terminal screen, enter the following command:

% dia -c -o brief > brief.rpt

The previous command creates a brief report called brief.rpt.

Using the *-o* brief report type with the *-c* flag is strongly recommended. Using the *-o* summary report type with the *-c* flag is not allowed.

## <span id="page-28-1"></span>**3.8 Halting the Continuous Display of Events**

To halt the continuous display of events as they occur, enter Ctrl/C. This stops the display, and the system prompt appears on the screen.

**Tru64 UNIX DECevent Translation and Reporting Utility User's Guide**

# <span id="page-30-5"></span><span id="page-30-0"></span>**Chapter 4 Customizing Your Environment**

This chapter discusses commands to customize your environments.

# <span id="page-30-1"></span>**4.1 Commands to Customize Your Environments**

You can customize your system environment from within the interactive command shell. The customized settings must be saved before exiting the interactive command shell. Examples of setting and saving customized settings follow.

## <span id="page-30-2"></span>**4.1.1 Customizing the Default Event Log File**

To set the event log to a file other than the default file, enter the following command:

dia> set evt /error/error\_log.old

## <span id="page-30-3"></span>**4.1.2 Customizing the Locale Parameter**

To set the default locale in the DECevent utility, enter the following command:

dia> set loc AMERICAN\_ENGLISH

**Note** Only the AMERICAN\_ENGLISH locale file is supported by DECevent utility.

# <span id="page-30-4"></span>**4.2 Saving Customized Settings**

To save your custom settings, enter the following command:

dia> sav

#### **Note**

You must save the customized settings before exiting the interactive command shell or the system default settings become valid again.

# <span id="page-31-0"></span>**4.3 Restoring Customized Settings**

To restore the customized settings in the DECevent utility, enter the following command:

dia> res

This uses the settings in your local settings file:

\$HOME/FMG\_ LOCAL\_PARAM\_LIBRARY.KNL

# <span id="page-31-1"></span>**4.4 Restoring Default System Settings**

To restore default system settings in the DECevent utility enter the following command:

dia> res sys

This uses the global settings in the following file:

\$DIA\_LIBRARY/FMG\_GLOBAL\_PARAM\_ LIBRARY.KNL

Refer to [Appendix B](#page-58-1) for a list of all default system settings.

# <span id="page-32-0"></span>**Chapter 5 The DECevent dia Command Verb**

This chapter discusses the DECevent *dia* command verb and the four main flags you can append to it.

# <span id="page-32-1"></span>**5.1 Introduction**

The *dia* DECevent command verb allows the translation of an event file residing on a Tru64 UNIX system. DECevent allows you to append four main flags to the *dia* command verb, each accomplishing different functions on an input event file. The four main flags are described in [Table 5–1](#page-32-3).

| Main | <b>Flag Description</b>                                                                        |
|------|------------------------------------------------------------------------------------------------|
| -a   | The default qualifier for the dia command allowing the translation of events<br>into a report. |
| $-b$ | Allows smaller binary event log files to be created from larger event log files.               |
| $-c$ | Allows events to be formatted as they are logged by the operating system<br>event logger.      |
| -a   | Allows the canonical format of events to be output in a hexidecimal dump<br>format.            |

<span id="page-32-3"></span>**Table 5–1 DECevent Main Flags**

# <span id="page-32-2"></span>**5.2 The dia -a Command**

The *dia -a* command option performs a Bit-To-Text translation on the default system event file or on a user specified file if the *-f* flag is used. The default system event log file on a Tru64 UNIX operating system is /usr/adm/binary.errlog.

The *dia* command defaults to the *-a* flag if no main flag is specified on the command line. The *dia -a* command is the equivalent of the *dia* command. The following syntax is used for the *dia -a* command option:

dia [-a -f infile[ ...]]

## <span id="page-33-0"></span>**5.2.1 Flags and Parameters for the -a Flag**

The following flags can be appended to the *dia -a* command to further expand the utility function. Refer to [Appendix C](#page-62-2) for a definition of these flags.

```
-f infile [\ldots]-v
-R
-e [s:start_number][e:end_number]
-i keyword [=val] [...]-x keyword [=val] [...]-H hostname [ ...]
-t [s:time][e:time]
-o output_type
> outfile
```
## <span id="page-33-1"></span>**5.2.2 The infile Parameter**

The *dia -a* command allows you to use the optional infile parameter. This allows you to choose one or more alternative input event files for translation. Reporting is done in sequential order. If you do not supply a file name for this parameter, the default event file is used. The default event file is defined as either the default system event log for each operating system, or a file specified using the *set evt* command.

The default system event log file on a Tru64 UNIX system is /usr/adm/binary.errlog.

### <span id="page-33-2"></span>**5.2.3 Example**

The following example results in the translation of events from the binary\_errlogold.sys event file:

```
% dia -f /usr/adm/binary_errlogold.sys
```
## <span id="page-33-3"></span>**5.3 The dia -b Command**

The *dia --b* command allows you to copy all or part of a log file into another binary output file. This command is typically used in conjunction with the *-i* and *-x* flags and with selection keywords to select only those entries of interest. The binfile is the output file created from the *-b* command and is not optional.

The following syntax is used for the *dia -b* command option:

```
dia -b binfile [-f infile[ ...]]
```
## <span id="page-34-0"></span>**5.3.1 Flags and Parameters for the -b Flag**

The following list presents the valid flags and parameters for the *dia -b* command. Refer to [Appendix C](#page-62-2) for definitions of these flags.

```
-f infile [ ...]
-v
-R
-j [rejfile]
-e [s:start_number][e:end_number]
-i keyword [\equivval][ ...]
-x keyword [\text{=val}] [ ...]
-H hostname [ ...]
-t [s:time][e:time]
```
## <span id="page-34-1"></span>**5.3.2 The binfile Parameter**

The *dia -b* command creates a binary output file using the binfile parameter. You must supply a name for the binary output file with the .bin extension, as shown in the following example.

## <span id="page-34-2"></span>**5.3.3 Example**

The following example selects disk entries from the input file errlogold.sys and creates the disk.bin file:

% dia -b disk.bin -f errlogold.sys -i disk

# <span id="page-34-3"></span>**5.4 The dia -c Command**

The *dia -c* command reads and displays events as they occur directly from the system event logger. The output goes to the user terminal by default unless it is redirected to a file.

The following syntax is used for the *dia -c* command option:

dia -c

#### **Note**

A special file is created in the /tmp directory when you use the *dia -c* command: DECevent MbxYYYY, where YYYY is a four digit number assigned by the system.

Do not delete this file while DECevent is running. These files are deleted upon normal termination of the *dia -c* command.

## <span id="page-35-0"></span>**5.4.1 Flags and Parameters for the -c Flag**

The following list presents the valid flags and parameters for the *dia -c* command. Refer to [Appendix C](#page-62-2) for definitions of these flags.

```
-i keyword [\equivval][...]
-x keyword [=val] [...]-o output_type
> outfile
```
## <span id="page-35-1"></span>**5.4.2 Examples**

The following example reads events in real time and displays them on screen in the brief report format.

% dia -c -o brief

## <span id="page-35-2"></span>**5.4.3 Halting Continuous Display Mode**

To halt the continuous display of events as they occur, enter Ctrl/C. This stops the display, and the system prompt appears on the screen.

# <span id="page-35-3"></span>**5.5 The dia -d Command**

The *dia -d* command provides a brief report type followed by a dump of a generic buffer. The following syntax is used for the *dia -d* command option:

dia -d

## <span id="page-35-4"></span>**5.5.1 Flags and Parameters for the -d Flag**

The following list presents the valid flags and parameters for the *dia -d* command. Refer to [Appendix C](#page-62-2) for definitions of these flags.

```
-f infile [\dots]-v
-R
-e [s:start_number][e:end_number]
-i keyword [\text{=val}] [ ...]
-x keyword [=val] [ ...]
-H hostname [ ...]
-t [s:time][e:time]
> outfile
```
## <span id="page-36-0"></span>**5.5.2 The infile Parameter**

The *dia -d* command allows you to use the optional [infile] parameter. This allows you to choose one or more alternative input event files for translation. Reporting is done in sequential order. If you do not supply a file name for this parameter, the default event file is used. The default file is defined as either the default system event log for each operating system, or a file specified using the *set evt* command.

The default system event log file on a Tru64 UNIX system is /user/adm/binary.errlog.

## <span id="page-36-1"></span>**5.5.3 Examples**

The following example provides an ASCII output file called errlog.dmp containing disk entries from the errlogold.sys input file.

% dia -d -f errlogold.sys -i disk > errlog.dmp

**Tru64 UNIX DECevent Translation and Reporting Utility User's Guide**

# <span id="page-38-0"></span>**Chapter 6 The ls Commands**

This chapter discusses the DECevent *ls* commands.

# <span id="page-38-1"></span>**6.1 Description**

The DECevent *ls* commands allow you to display all requested rulesets listed in the specified knowledge library. Rulesets contain instructions necessary for the translation of events. A knowledge library contains the rulesets.

[Table 6–1](#page-38-3) lists each DECevent ls command.

<span id="page-38-3"></span>**Table 6–1 The ls Commands**

| <b>Command</b> | Action                       |
|----------------|------------------------------|
| ls evt         | Lists all event rulesets.    |
| ls can         | Lists all canonical rulesets |

# <span id="page-38-2"></span>**6.2 The ls evt Command**

The DECevent *ls evt* command lists all event rulesets contained in \$DIA\_LIBRARY/FMG\_ETC\_\_DEF\_RULE\_LIB.KNL.

## **Syntax**

The following syntax is used for the *ls evt* command:

dia ls evt

This command provides a directory listing of the rulesets in the event knowledge library similar to the one shown in shown in [Example 6–1](#page-39-1).

<span id="page-39-1"></span>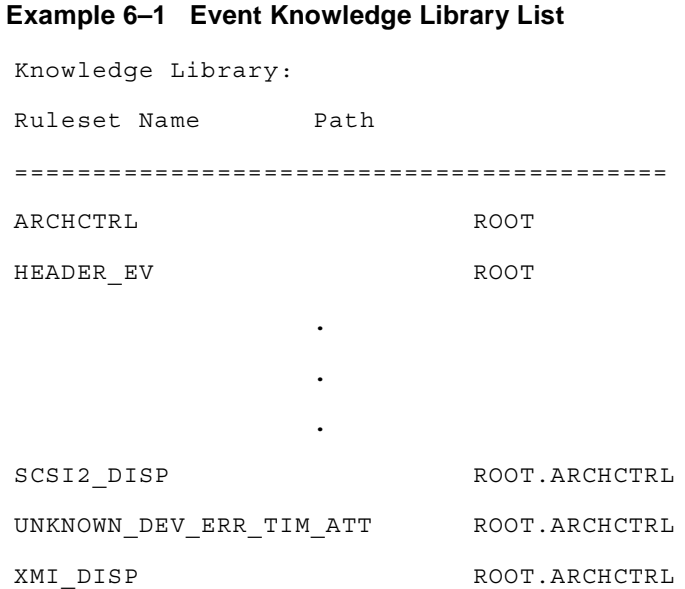

# <span id="page-39-0"></span>**6.3 The ls can Command**

The DECevent *ls can* command allows you to list all canonical rulesets necessary for formatting a report.

The DECevent *ls can* command allows you to list all canonical rulesets contained in \$DIA\_LIBRARY/FMG\_RPT\_\_DEF\_RULE\_LIB.KNL.

## **Syntax**

The following syntax is used for the ls can command:

dia ls can

This command provides a directory listing of the rulesets in the canonical knowledge library similar to the example shown in [Example 6–2](#page-40-0).

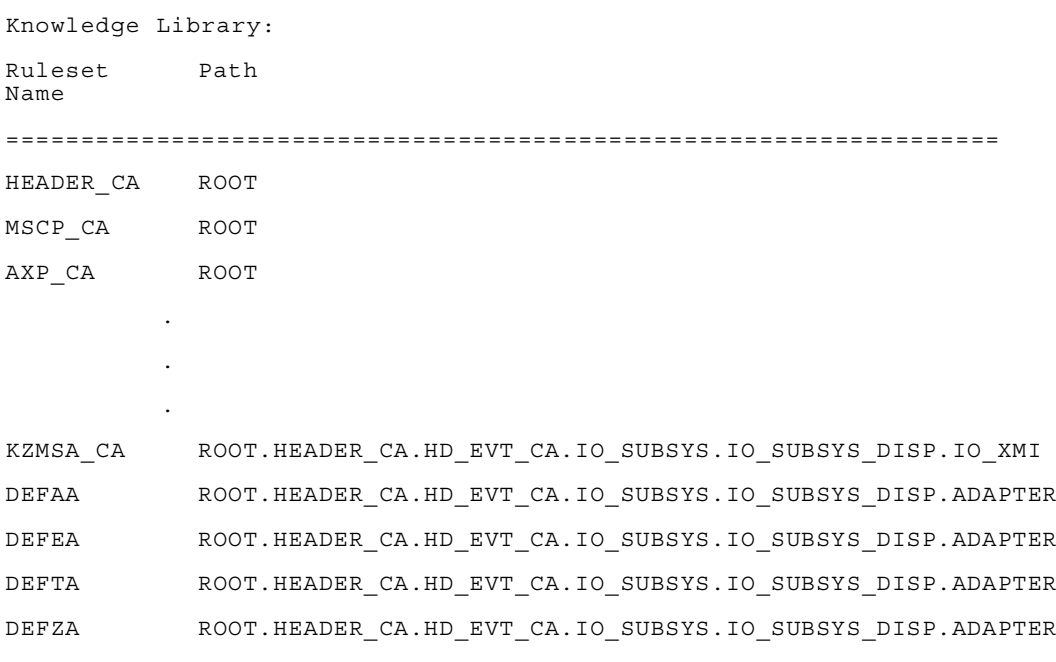

## <span id="page-40-0"></span>**Example 6–2 Canonical Knowledge Library List**

**Tru64 UNIX DECevent Translation and Reporting Utility User's Guide**

# <span id="page-42-4"></span><span id="page-42-0"></span>**Chapter 7 The shw Commands**

This chapter discusses the DECevent *shw* commands.

# <span id="page-42-1"></span>**7.1 Description**

The DECevent *shw* commands allow you to view a specific item, depending on the specific *shw* command issued. [Table 7–1](#page-42-3) lists each DECevent *shw* command.

| Flag                | Action                                                                               |
|---------------------|--------------------------------------------------------------------------------------|
| shw sel             | Shows all values associated with selection information for the -i<br>and $-x$ flags. |
| shw sel [selection] | Shows only the single entry for the selection chosen.                                |
| shw set             | Shows all possible settings.                                                         |
| shw set [setting]   | Shows only the single entry for the setting chosen.                                  |

<span id="page-42-3"></span>**Table 7–1 The shw Commands**

# <span id="page-42-2"></span>**7.2 The shw sel Command**

The DECevent *shw sel* command shows all keywords associated with selection information for the *-i* and *-x* flags.

## **Syntax**

The following syntax is used for the shw sel command:

dia shw sel

This command gives a list of selection information similar to the one in [Example 7–1](#page-43-0).

## <span id="page-43-0"></span>**Example 7–1 Selection Information List**

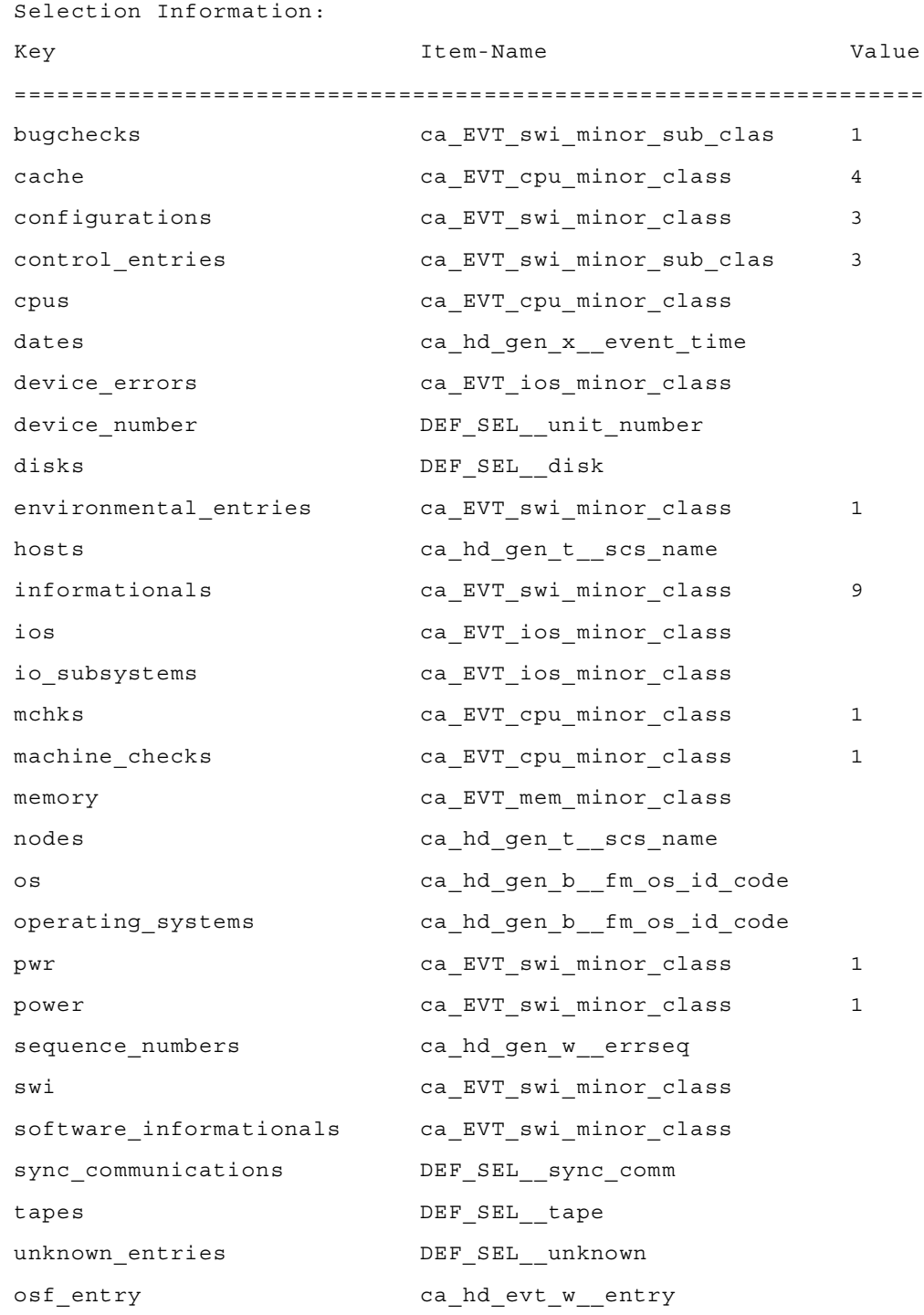

## <span id="page-44-0"></span>**7.3 The shw sel [selection] Command**

When the *shw sel* command is issued with the [selection] parameter, the command shows only the single entry for the [selection] chosen. The [selection] must be spelled out in full and it must be a valid selection type.

## **Syntax**

The following syntax is used for the *shw sel* command with a [selection] parameter:

```
dia shw sel [selection]
```
## **The [selection] Parameter**

The [selection] parameter must be one of the selection keys shown in [Example 7–1.](#page-43-0) These keys are displayed when the *shw sel* command has been issued.

## **Example**

The following is an example of the *shw sel* command with a specific [selection] parameter:

```
% dia shw sel operating_systems
```
Abbreviation of the [selection] parameter is not allowed.

This *shw sel* command gives the message shown in [Example 7–2.](#page-44-2)

#### <span id="page-44-2"></span>**Example 7–2 A shw sel environmental\_entries Command Example**

```
Selection Information:
Key Item-Name Value
============================================================
environmental entries ca EVT swi minor class 1
```
# <span id="page-44-1"></span>**7.4 The shw set Command**

The DECevent *shw set* command shows all possible setting parameters.

## **Syntax**

The following syntax is used for the *shw set* command:

dia shw set

A partial output from this command is shown in [Example 7–3.](#page-45-0)

## <span id="page-45-0"></span>**Example 7–3 Current Settings Information**

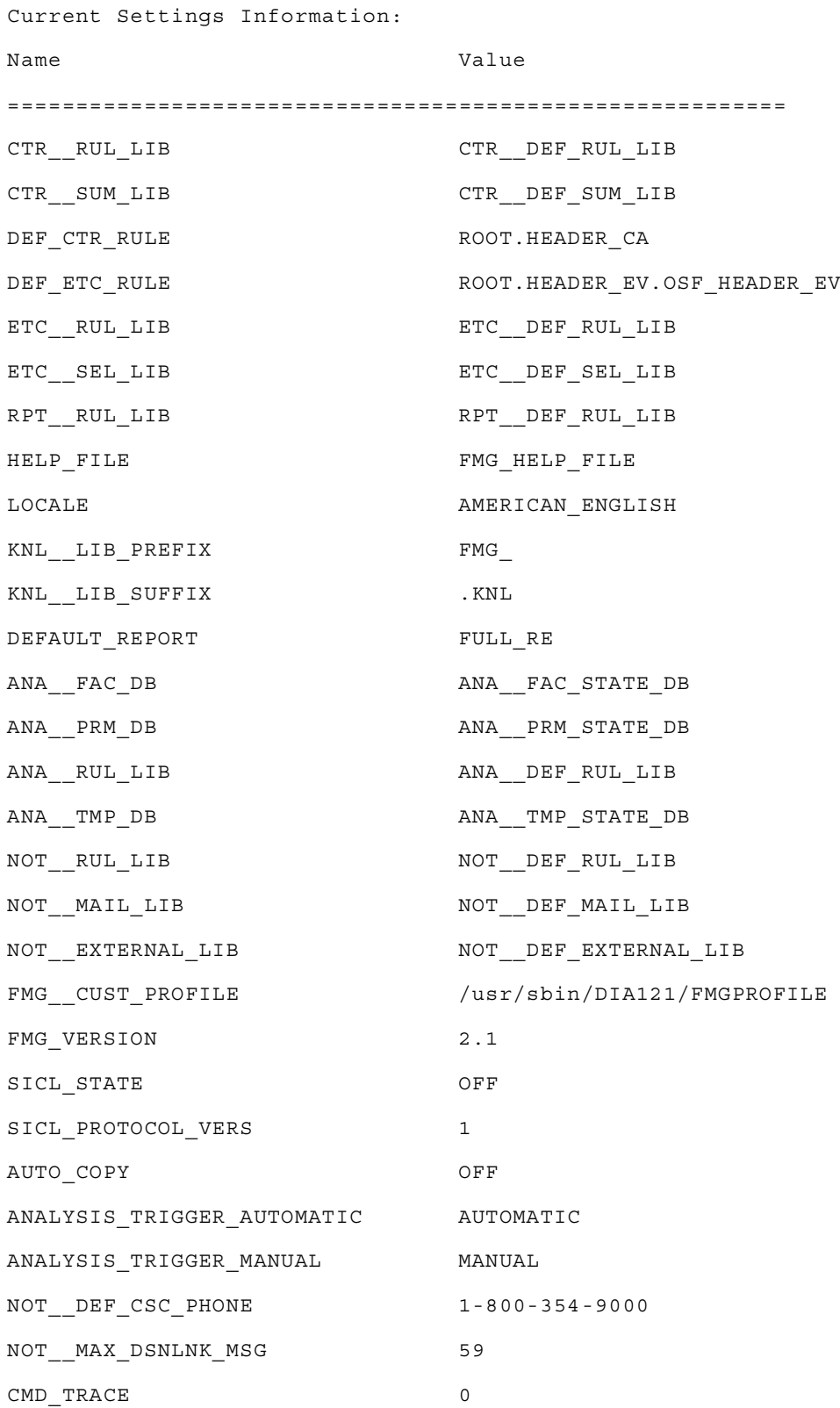

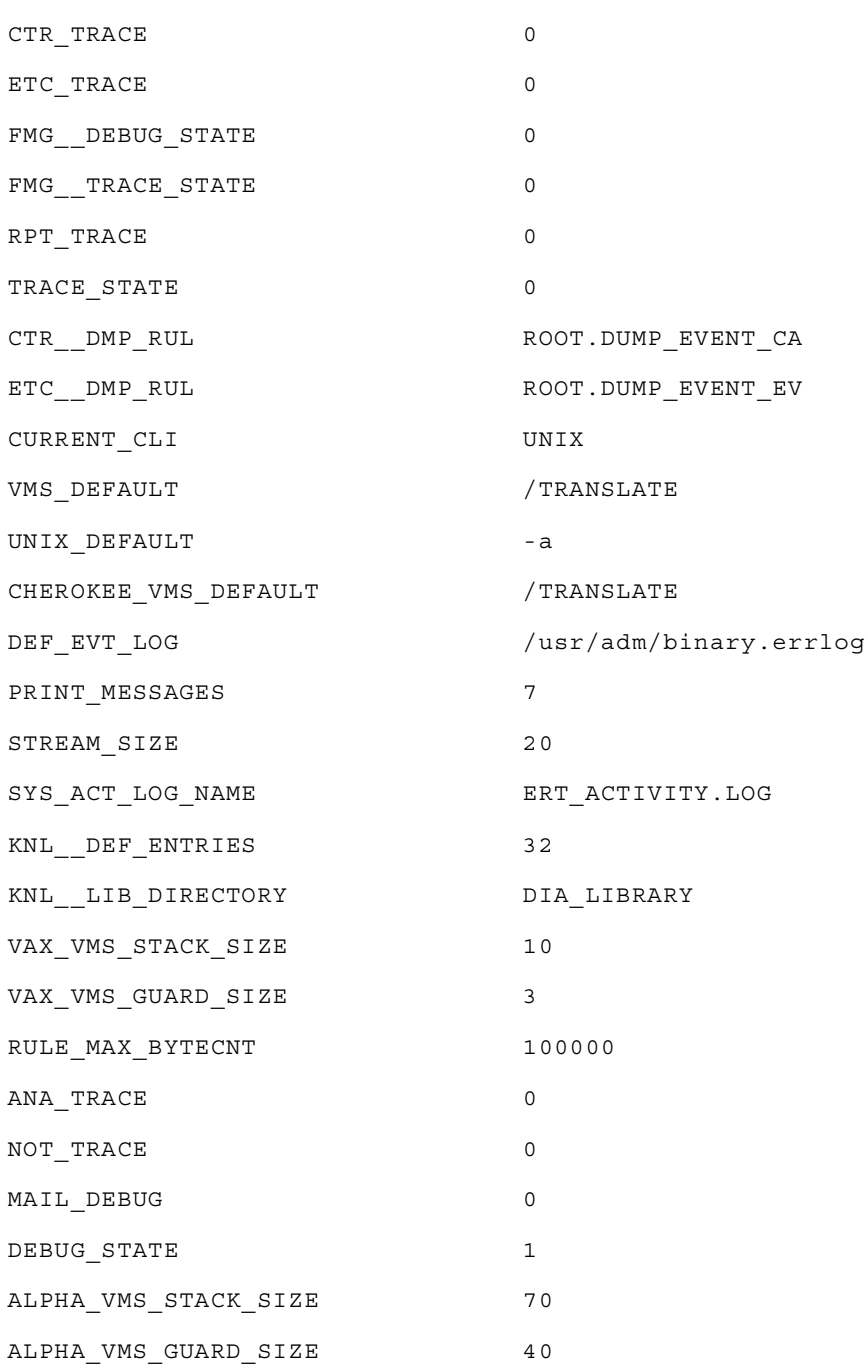

## **Example 7–3 Current Settings Information (Continued)**

# <span id="page-47-0"></span>**7.5 The shw set [setting] Command**

When the *shw set* command is issued with a [setting] parameter, the command shows only the single entry for the setting chosen.

## **Syntax**

The following syntax is used for the *shw set* command with a single [setting] parameter:

```
dia shw set [setting]
```
## **The [setting] Parameter**

The [setting] parameter must be one of the valid setting names displayed when the *shw set* command was issued and must be entered in upper case.

## **Example**

The following is an example of the *shw set* [setting] command:

% dia shw set DEFAULT\_REPORT

This command displays the message shown in [Example 7–4.](#page-47-1)

#### <span id="page-47-1"></span>**Example 7–4 A shw set default\_report Command Example**

Selection Information: Name Value =================================================== DEFAULT\_REPORT FULL\_RE

# <span id="page-48-3"></span><span id="page-48-0"></span>**Chapter 8 The -int Flag**

This chapter discusses the *-int* flag.

# <span id="page-48-1"></span>**8.1 Description**

The *-int* flag allows you to enter the DECevent interactive command shell. When you are in the DECevent interactive command shell, the **dia>** prompt is displayed on the screen. [Chapter 4](#page-30-5) provides a basic overview of the interactive command shell.

#### **Note**

All commands valid from the CLI also are valid from the interactive command shell without first entering the *dia* command verb. Some commands, such as the *set* commands, are valid only from within the interactive command shell and may not be entered from the CLI. If *-int* is specified on the command line, subsequent commands are ignored.

## <span id="page-48-2"></span>**8.1.1 Entering the Interactive Command Shell**

To enter the interactive command shell from a Tru64 UNIX system, at the system prompt, enter the following command:

% dia -int

The DECevent interactive command shell prompt, **dia>**, appears. The format for entering a command at the **dia>** prompt is the following:

```
dia> aaa xxxx yyyy
```
Where:

*aaa* is the command valid from the DECevent interactive command shell. *xxxx* is the specific subject the command applies to. *yyyy* is the parameter associated with the command.

Correct interactive command syntax is explained further in this chapter.

## <span id="page-49-0"></span>**8.1.2 Exiting Interactive Mode**

To exit from the interactive command shell, type  $\epsilon \times i\epsilon$  at the **dia**> prompt followed by a carriage return.

## <span id="page-49-1"></span>**8.1.3 Qualifiers and Parameters**

Although there are no specific qualifiers or parameters for the *-int* flag, all commands valid from the CLI are valid from within the interactive command shell.

## <span id="page-49-2"></span>**8.1.4 Interactive Command Examples**

The following examples show how to enter the interactive command shell, how to issue a command from within the interactive command shell, and how to exit the interactive command shell.

## **Example: Entering the Interactive Command Shell**

To enter the interactive command shell, enter the following command at the system prompt:

% dia -int

The DECevent interactive command shell prompt, **dia>**, then appears.

## **Example: Issuing a Command from the Interactive Command Shell**

The following command shows how to issue a set locale command from **dia>**, the DECevent interactive prompt:

dia> set loc AMERICAN\_ENGLISH

#### **Note**

All settings must be entered in uppercase letters.

The *set loc* command is described in detail in [Section 8.2.2.](#page-51-0)

## **Example: Saving Settings from within the Interactive Command Shell**

The results of all *set* commands must be saved before exiting the interactive command shell or the default settings once again become valid upon exiting the interactive command shell. To save settings, enter the following command at the **dia>** prompt:

dia> sav

## **Example: Exiting the Interactive Command Shell**

To exit the interactive command shell, enter the following command at **dia>**, the interactive prompt:

dia> exit

# <span id="page-50-0"></span>**8.2 Set, sav, and res Command Descriptions**

The *set*, *sav*, and *res* commands work only from within the interactive command shell.

- The *set* commands allow you to customize or change system settings.
- The *sav* command allows you to save these changed settings.
- The *res* command allows you to restore previously set customer settings.

[Table 8–1](#page-50-2) lists each *set* command as well as the *sav* and *res* commands. Underlined parameters imply required input.

#### <span id="page-50-2"></span>**Table 8–1 The set, res, and sav Commands**

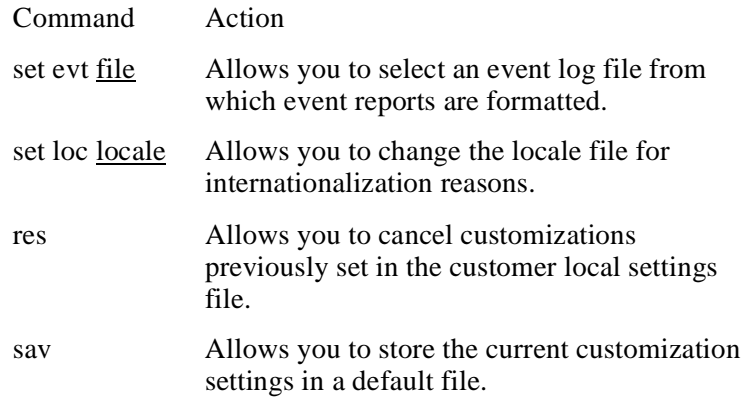

## <span id="page-50-1"></span>**8.2.1 The set evt Command**

The *set evt* command allows you to select an event log file from which event reports are formatted. This allows you, in the interactive command shell, to use an event log other than the default system event log without specifying the file name on all subsequent commands. Before exiting the interactive command shell, you must save this setting or system default settings become valid once again.

## **Syntax**

The following syntax is used for the *set evt* command:

```
set evt errorlog.old
```
#### **The file parameter**

The file parameter is the name and path of the event log file used for formatting the report. You must enter a file parameter with this command.

### **Example**

The following is an example of a *set evt* command:

dia> set evt /usr/users/binlog/binlog\_oscar

#### **Note**

*Set* commands should be saved with the *sav* command. Refer to [Section 8.2.4](#page-52-1) for information of saving *set* command functions.

## <span id="page-51-0"></span>**8.2.2 The set loc Command**

The *set loc* command allows you to override the locale file previously set for the current system. This is done for internationalization reasons so natural language conventions can be added in the future.

#### **Note**

Only the AMERICAN\_ENGLISH locale file will be supported for DECevent. However, documentation will be provided describing how to create new locale files.

#### **Syntax**

The following syntax is used for the *set loc* command:

```
set loc <locale>
```
### **locale Parameter**

The locale parameter is a string defining the local language preferences available. An example is AMERICAN\_ENGLISH. You must provide a locale parameter with this command.

## **Example**

The following is an example of a set loc command:

```
dia> set loc AMERICAN_ENGLISH
```
dia> sav

#### **Note**

All settings must be entered in uppercase letters.

## <span id="page-52-0"></span>**8.2.3 The res Command**

The *res* command allows you to restore previous settings in the local customization file. It cancels customizations set since the last time the customization file was saved.

## **Syntax**

The following syntax is used for the *res* command:

res

## **Example**

The following is an example of a *res* command.

dia> res

## <span id="page-52-1"></span>**8.2.4 The sav Command**

The *sav* command allows you to store current customized settings in a default file. DECevent then uses these settings in subsequent sessions.

## **Syntax**

The following syntax is used for the *sav* command:

sav

## **Example**

The following is an example of the *sav* command:

dia> sav

**Tru64 UNIX DECevent Translation and Reporting Utility User's Guide**

# <span id="page-54-5"></span><span id="page-54-0"></span>**Appendix A DECevent Directories and Files**

The following sections describe the necessary DECevent directories and files. The directories must contain the files listed for DECevent to perform correctly.

## <span id="page-54-1"></span>**A.1 Image File**

The main Tru64 UNIX image, *dia*, is located in the */usr/sbin/* directory.

## <span id="page-54-2"></span>**A.2 man page Help**

Tru64 UNIX man pages reside in the */usr/man/man8/dia.8* directory.

## <span id="page-54-3"></span>**A.3 Interactive Help**

DECevent interactive help physically resides in the */usr/opt/DIA201/lib/DIA* directory and has a symbolic link to */var/opt*.

## <span id="page-54-4"></span>**A.4 Necessary DECevent Files**

The environmental variable *DIA\_LIBRARY* is defined to be */var/DIA*. The directory *var/ DIA* has symbolic links to files that reside in the directory */var/opt/DIA230/DIA.* Files that reside in the directory */var/opt/DIA230/DIA* are linked to */usr/opt/DIA230/lib/DIA*. The files described in [Table A–1](#page-55-0) reside in the */usr/opt/DIA201/lib/DIA* directory. These files must be present in the directory for DECevent to perform correctly.

| <b>File Name</b>                        | <b>File Description</b>                                                                                                    |
|-----------------------------------------|----------------------------------------------------------------------------------------------------|
| FMG_AMERICAN_ENGLISH__HELP_STRINGS.KNL  | Internal help library file in<br>American English.                                                                                             |
| FMG_AMERICAN_ENGLISH__MESSAGES.KNL      | Internal error message<br>library file in American<br>English.                                                                                 |
| FMG_HELP_FILE__AMERICAN_ENGLISH.HLP_OSF | Internal help information<br>when <i>hlp</i> command is used<br>in interactive mode.                                                           |
| FMG_FACTORY_GLOBAL_PARAM_LIBRARY.KNL    | Default settings library file<br>provided for the main image.                                                                                  |
| FMG_GLOBAL_PARAM_LIBRARY.KNL            | Present settings library file.<br><b>Contains DECevent</b><br>environmental settings.                                                          |
| FMG_DEF__SEL_RUL_LIB.KNL                | Selection criteria library<br>containing selection keys<br>through which input events<br>are filtered.                                         |
| FMG_ETC__DEF_RUL_LIB.KNL                | Operating system library file<br>containing rules for<br>converting the operating<br>system specific events to the<br>DECevent canonical form. |
| FMG_ETC__DEF_SEL_LIB.KNL                | File containing rules for<br>event to canonical<br>translation.                                                                                |
| FMG_CTR_DEF_RUL_LIB.KNL                 | File containing rules to<br>translate the DECevent<br>canonical events into<br>readable text.                                                  |
| FMG_RPT_DEF_RUL_LIB.KNL                 | Report format library file<br>containing rules for<br>outputting different reports.                                                            |
| FMG_UNIX_COMMAND.KNL                    | Command style library file<br>containing rules to parse<br>UNIX commands.                                                                      |
| FMG_ANA__DEF_RUL_LIB.KNL                | File containing rules for<br>analysis.                                                                                                    |
| FMG_ANA__FAC_STATE_DB.KNL               | File containing factory state<br>analysis database.                                                                                            |
| FMG_ANA__PRM_STATE_DB.KNL               | File containing permanent<br>state analysis database.                                                                                          |

<span id="page-55-0"></span>**Table A–1 Necessary DECevent Files** 

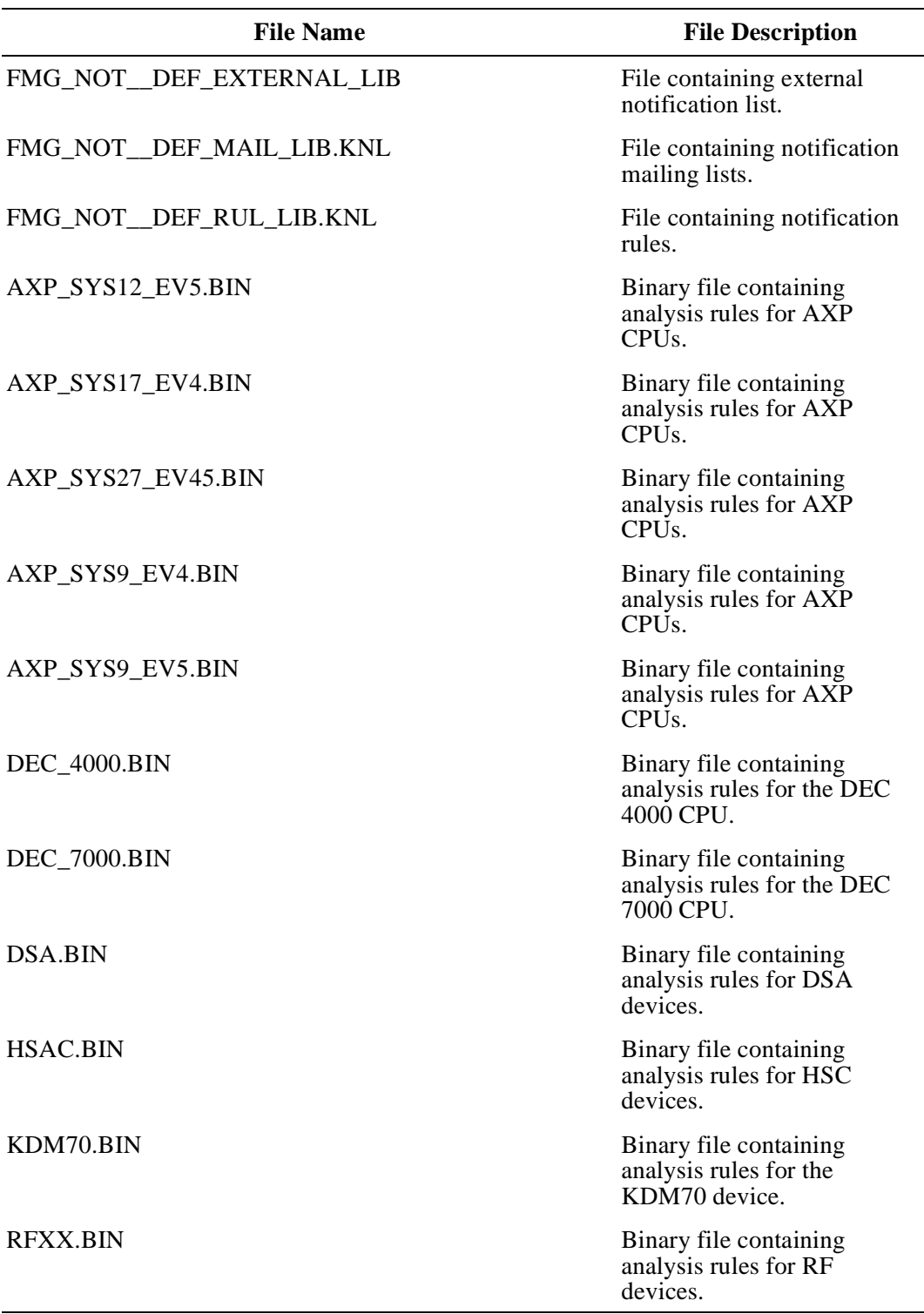

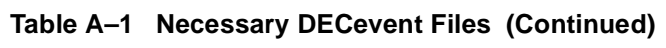

In addition to the files in the DECevent independent directory, a knowledge library file, FMG\_LOCAL\_PARAM\_LIBRARY.KNL, is created in your home directory to be used when customized settings are saved. This library is created just by using DECevent. You need not be logged into your local directory for this library to be created.

Enter ls \$HOME/\*.KNL at the system prompt to see the library in your local directory.

# <span id="page-58-1"></span><span id="page-58-0"></span>**Appendix B System Settings**

The following lists the system settings displayed with the *shw set* command and their default values for Tru64 UNIX.

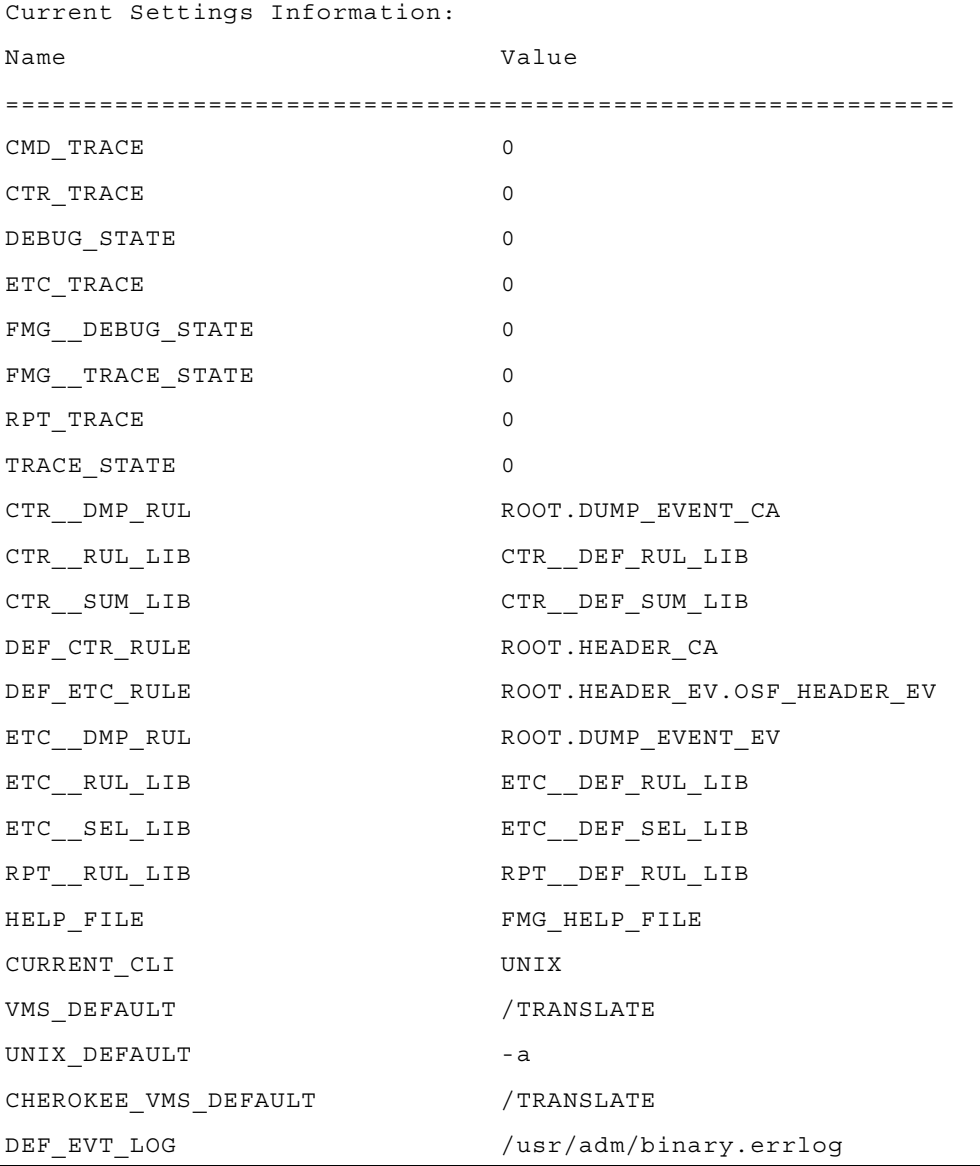

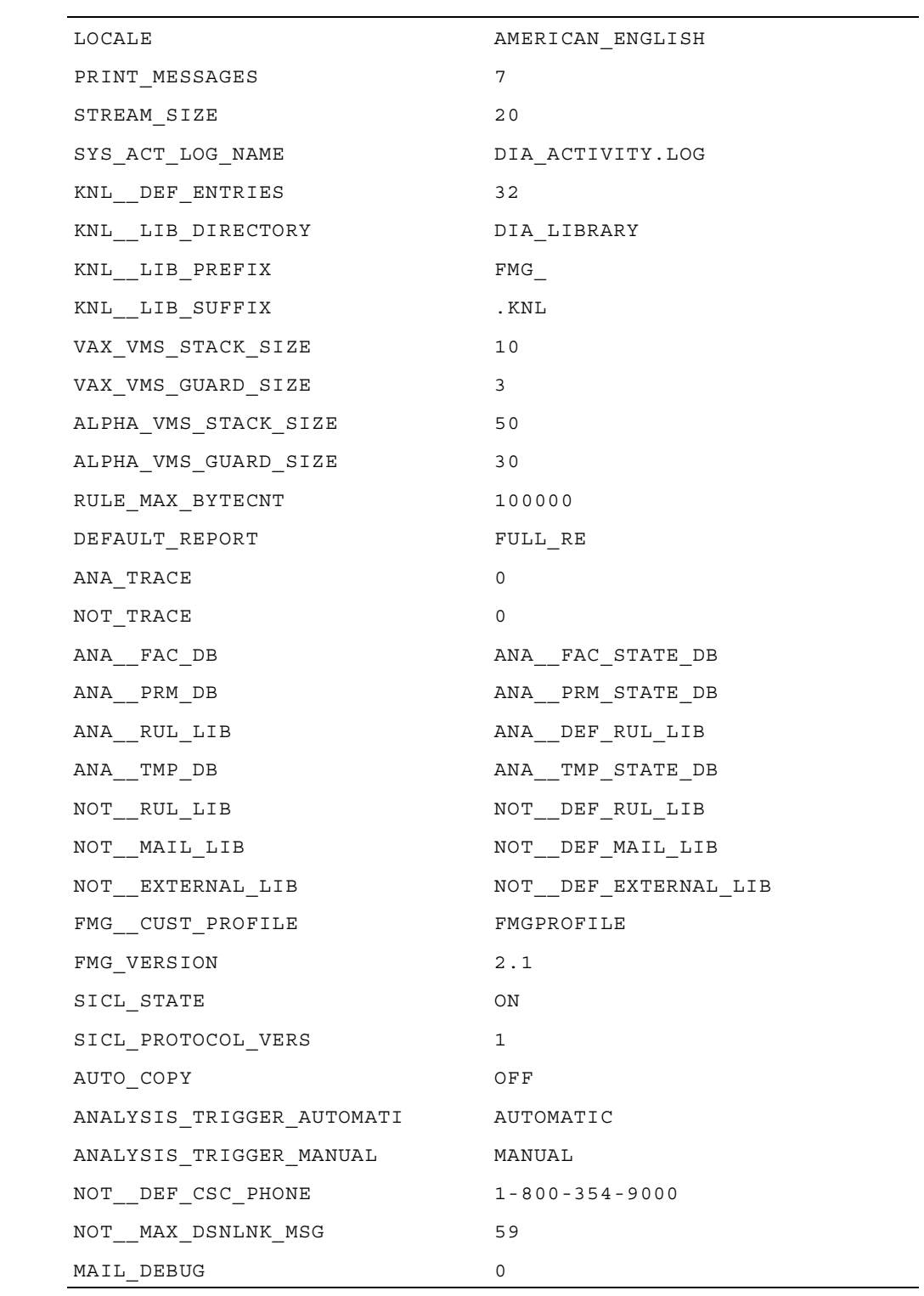

## **User-Modifiable System Settings**

Currently, the only user-modifiable system settings are the following:

- DEF EVT LOG
- LOCALE

Refer to [Chapter 8](#page-48-3) for instructions on how to change user modifiable settings and to [Chapter 7](#page-42-4) for information on how to show these settings.

**Tru64 UNIX DECevent Translation and Reporting Utility User's Guide**

# <span id="page-62-2"></span><span id="page-62-0"></span>**Appendix C Bit-To-Text Quick Reference**

[Table C–1](#page-62-1) shows all the DECevent flags and qualifiers that are available for the Bit-To-Text translation of events.

| Flag                                    | <b>Description</b>                                                                                                    |
|-----------------------------------------|----------------------------------------------------------------------------------------------------|
| -a                                      | Performs bit-to-text translation on event file.                                                                                                    |
| -h binfile                              | Reads input file(s) and creates a single output file specified by<br>binfile. Flag is mutually exclusive with -a, -c, and -d flags<br>with -a being the default.             |
| $-c$                                    | Reads events directly from the error log deamon process. Flag<br>is mutually exclusive with -a, -b, and -d flag with -a being the<br>default.                                |
| -d                                      | Produces output file in Hex format. Flag is mutually exclusive<br>with -a, -b and -c flag with -a being the default.                                                         |
| $-e$ [s:start_num]<br>$[$ e:end_num $]$ | Selects event file entries by the position within the event file.                                                                                                    |
| $-F$ infile $[]$                        | Provides for alternate input event log file. This parameter can<br>be a single Tru64 UNIX file specification or a list of file<br>specifications. Wildcards (*) are allowed. |
| -H hostname[]                           | Selects event file entries by node name.                                                                                                    |
| $-i$ keyword $[=$ val $]$ []            | Includes event entries to be processed. The selection is by<br>device class, entry type and/or device names.                                                                 |
| $-int$                                  | Places DECevent into interactive mode.                                                                                                    |
| $-j$ [rejfile]                          | Places all event entries failing selection criteria for a<br>command into a specified file in binary format. Used only<br>with the -b flag.                                  |

<span id="page-62-1"></span>**Table C–1 DECevent Flags** 

| Flag                    | <b>Description</b>                                                                                                    |
|-------------------------|----------------------------------------------------------------------------------------------------|
| -o output_type          | Output event in full, brief, terse, or summary report format.<br>The default is full. Summary output type is not valid when<br>used in conjunction with -c flag. |
|                         | full=All possible information.                                                                                                    |
|                         | brief=Key information on each event entry.                                                                                                    |
|                         | terse=Labeled information with no translations.                                                                                                    |
|                         | summary=Statistical summary of event entries in the event<br>file.                                                                                               |
| -R                      | Causes the event file to be read in reverse order.                                                                                                    |
| $-t$ [s: time][e: time] | Selects event file entries that have occurred in the time<br>specified.                                                                                          |
| -V                      | Provides informational message about the number of entries<br>selected and rejected while a file is being processed.                                             |
| $-x$ keyword=[val][]    | Excludes event entries from being processed. The selection is<br>by device class, entry type, and or device names.                                               |
| $>$ outfile             | Redirects the output from the default system output to the<br>specified file (outfile).                                                                          |

**Table C–1 DECevent Flags (Continued)**

All commands used at the command line interface also are valid within the interactive command shell. The following commands are valid only from within the interactive command shell:

- *set cmd*
- *set evt*
- *set loc*
- *res*
- *sav*
- *exit*

# <span id="page-64-2"></span><span id="page-64-0"></span>**Appendix D DECevent Selection Keywords for Bit-To-Text Translation**

This appendix contains descriptions and examples of all selection keywords associated with Bit-To-Text translation of events.

## <span id="page-64-1"></span>**D.1 The -i (include) Qualifier**

The -i qualifier allows you to include event entries meeting the selection criteria specified. Only event entries meeting the selection criteria are included in the output.

## **Syntax**

Syntax for the -i command is the following:

```
dia -i keyword [= val] [ ...]
```
The val field is an optional field used to further define the selection keyword. For example, the keyword disk can be further defined with the value RZ23.

**Note** All keyword values must be entered in upper case.

## **Example**

%dia -i disk > filename.out

In the previous example, all entries selected from the event log are disk entries. The output is directed to the filename.out file.

## **Example**

```
%dia -i disk=RZ23 > filename.out
```
In the previous example only RZ23 entries are selected from the event log. The output is

directed to a file named filename.out. You can combine -x and -i qualifiers in the same command line to further narrow the selection scope. An -i -i combination or an -x -x combination will result in an error.

Refer to [Section D.4](#page-68-0) for examples of using different include commands, and [Section D.3](#page-65-1)  for the definitions of the selection keywords.

# <span id="page-65-0"></span>**D.2 The -x (exclude) Qualifier**

The -x qualifier allows you to exclude event entries meeting the criteria specified. Only event entries meeting the criteria are excluded from the output.

### **Syntax**

Syntax for the -x command is the following:

```
dia -x keyword [= val] [ ...]
```
The val field is an optional field used to further define the selection keyword. For example, the keyword disk can be further defined with the value RZ23.

**Note**

All keyword values must be entered in upper case.

#### **Example**

%dia -x disk > filename.out

In the previous example all entries in the log are selected except disk entries. The output is directed to the filename.out file.

#### **Example**

```
%dia -x disk=RZ23 > filename.out
```
In the previous example only RZ23 disk entries are excluded from the log. The output is directed to the filename.out file.

You can combine -x and -i qualifiers in the same command line to further narrow the selection scope. An -i -i combination or an -x -x combination will result in an error.

Refer to [Section D.4](#page-68-0) for examples of using different exclude commands, and [Section D.3](#page-65-1) for the definitions of the selection keywords.

# <span id="page-65-1"></span>**D.3 The Selection Keywords and Their Definitions**

You can use all keywords to exclude or include information from the output. The keywords and their definitions are listed in this section. The abbreviated forms of the keywords, bolded in the table, also are acceptable. For example, you may exclude environmental\_entries with the following command:

%dia -x env

### <span id="page-66-0"></span>**Table D–1 Keyword Definitions**

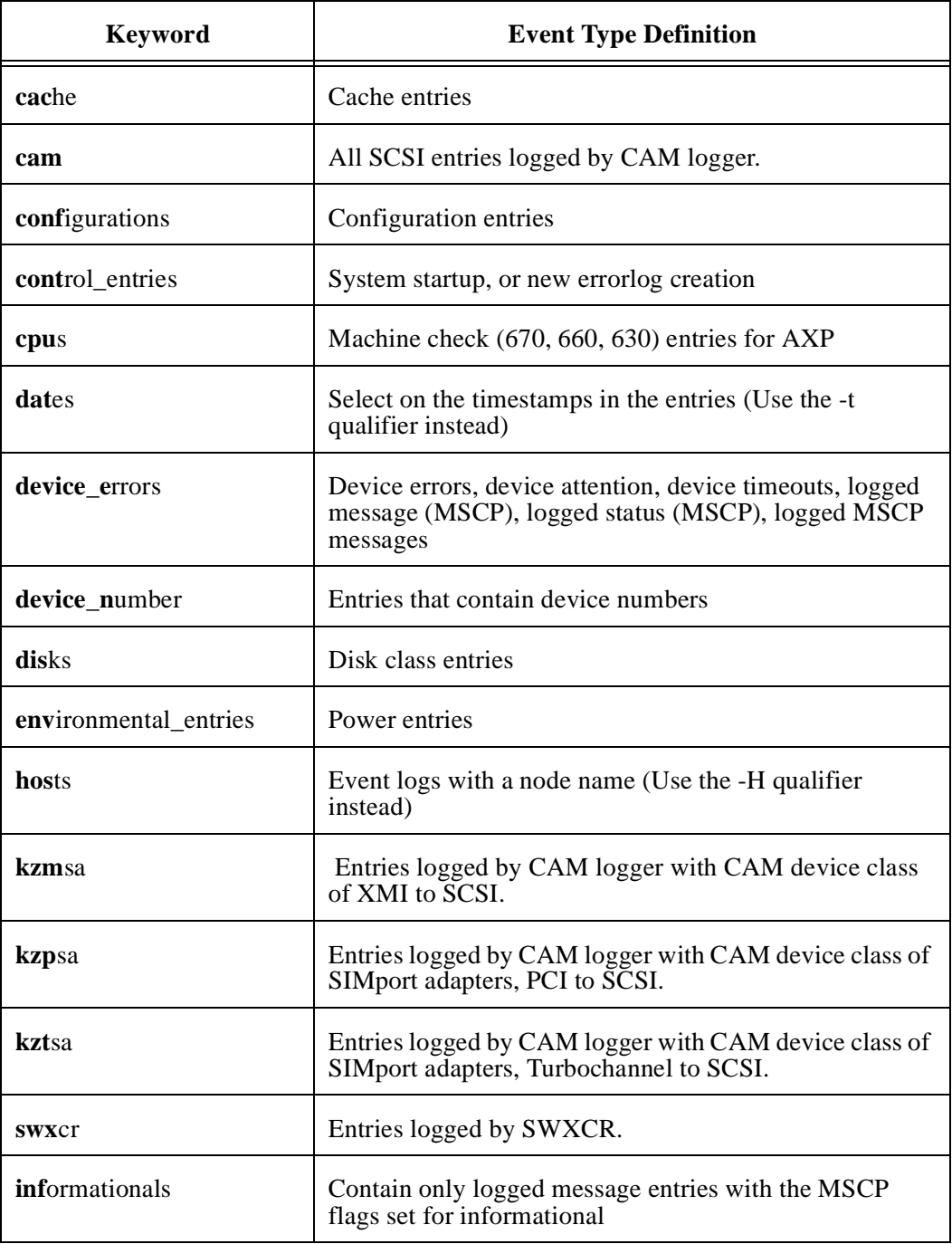

| <b>Keyword</b>                    | <b>Event Type Definition</b>                                                                                                    |
|-----------------------------------|----------------------------------------------------------------------------------------------------|
| io_subsystems or ios              | Device errors, device timeout, device attentions, logged<br>status (MSCP), logged message (MSCP), logged MSCP<br>message entries                               |
| machine_checks or<br>mchks        | Events with machine checking information                                                                                                    |
| memory                            | Events with soft error (CRD), extended (CRD), and<br>memscan entries                                                                                           |
| nodes                             | Event logs with a host name (Use the -H qualifier<br>instead)                                                                                                  |
| operating_systems or os           | Event logs with an operating system type                                                                                                    |
| panic                             | Crash Re-start, System Panic, or User Panic entries                                                                                                    |
| power or pwr                      | DEC 7000 CPU power entries                                                                                                    |
| scsi_adapter                      | Entries logged by CAM logger with CAM device class of<br>SCSI adapters, including local SCSI chip adapters, and<br>SCSI bus adapters KZMSA, KZTSA, KZPSA, etc. |
| scsi_other                        | Entries logged by CAM logger other than disk, tape or<br>processor.                                                                                            |
| scsi_processor                    | Entries logged by CAM logger with CAM device class of<br>processor. Used only in the DECSAVE ASE<br>environment.                                               |
| sequence_numbers                  | Entries that contain an event sequence number                                                                                                    |
| software informationals<br>or swi | Events with lastfail, system startup, system<br>configuration, (volume mounts, volume dismounts, new<br>errorlogs, timestamp entries)                          |
| sync_communications               | Sync communication device entries                                                                                                    |
| tapes                             | Event logs that contain all tape class entries                                                                                                    |
| unknown_entries                   | Events with device types that have not been classified by<br>the current set of rules                                                                          |
| osf_entry                         | Events logged on a Tru64 UNIX operating system                                                                                                    |

**Table D–1 Keyword Definitions (Continued)**

## <span id="page-68-0"></span>**D.4 Examples of Using the -i and -x Qualifiers**

The following subsections provide -i and -x qualifier examples.

## <span id="page-68-1"></span>**D.4.1 -i Qualifier Examples**

The following example includes only power entries:

%dia -i power

The following example includes power, cpu, and tape entries:

%dia -i power cpu tape

The following example gives an error because two -i flags are not allowed:

%dia -i pwr -i cpu

## <span id="page-68-2"></span>**D.4.2 -x Qualifier Examples**

The following example excludes power entries and places the output in a file called outfile:

%dia -x pwr > outfile

The following example excludes power, cache and cpu entries and places the output in a file called outfile:

%dia -x pwr cpu cache> outfile

The following example gives an error because two -x flags are not allowed:

%dia -x pwr -x cpu

## <span id="page-68-3"></span>**D.4.3 -x and -i Combinations**

The following example includes all power entries that are not cpu entries:

%dia -i pwr -x cpu

The following example includes all power entries and excludes entries from node cxaiag that are not cpu entries:

%dia -i pwr -x cpu -H cxaiag

The following example includes all power and io\_subsystem entries that are not cpu entries:

%dia -i pwr io\_subsystem -x cpu

The following example includes all power entries that are not cpu or software\_informational entries:

%dia -i power -x cpu swi

The following example includes all power entries and excludes from the node cxaiag that are not cpu or software informational entries:

%dia -i power -x cpu swi -H cxaiag